## **StorageWorks by Compaq**

AIT 35GB

製品番号: 274866-192

**2**版(**2002 6**月)

 $StorageWorks™$  AIT 35GB

# **COMPAQ**

© 2002 Compaq Information Technologies Group, L.P.  $\odot$  2002 Compaq Compaq StorageWorks Compaq Information Technologies Group, L.P.

AIT 35GB<br>2 20 2版(2002 6月) 製品番号: 274866-192

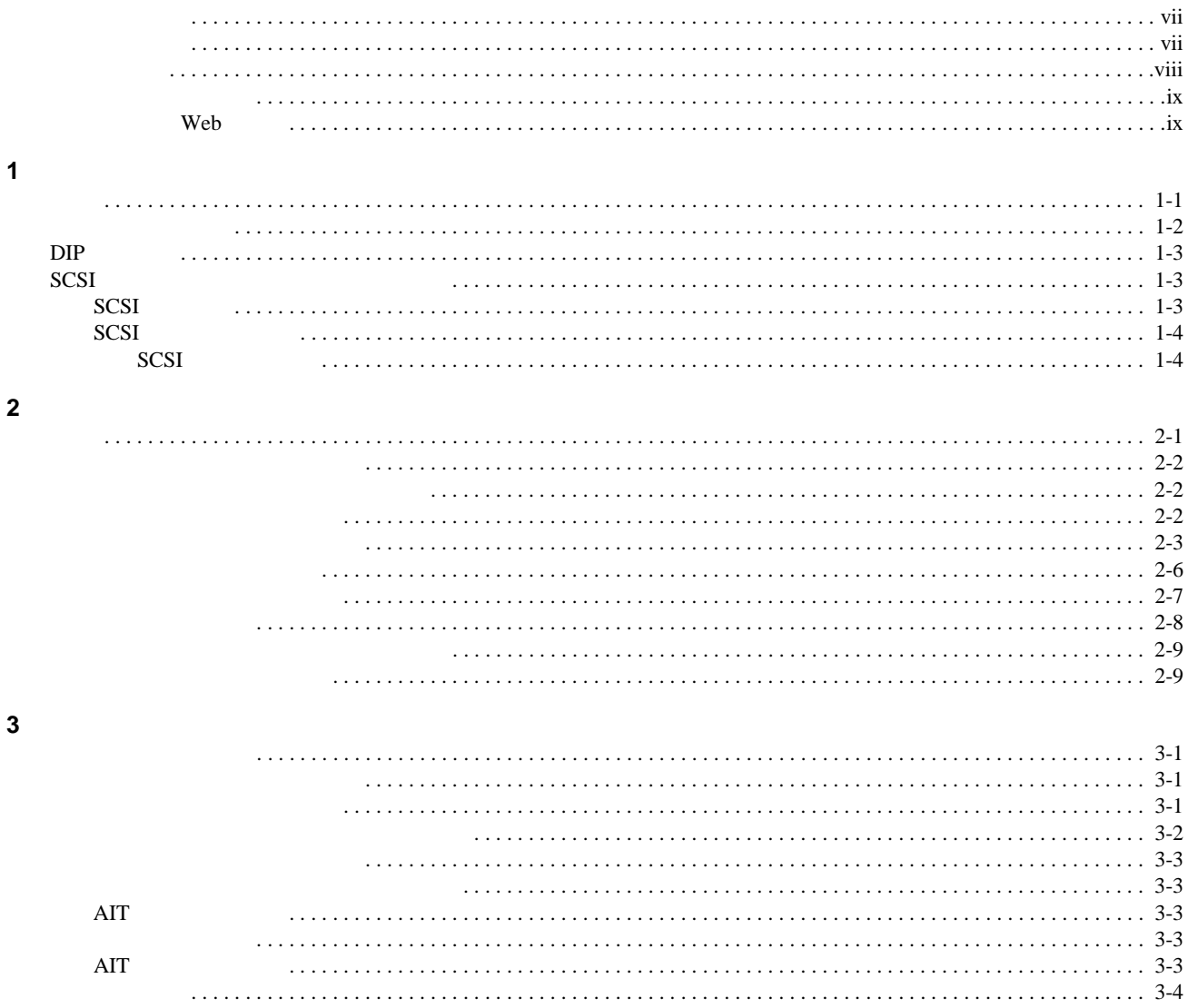

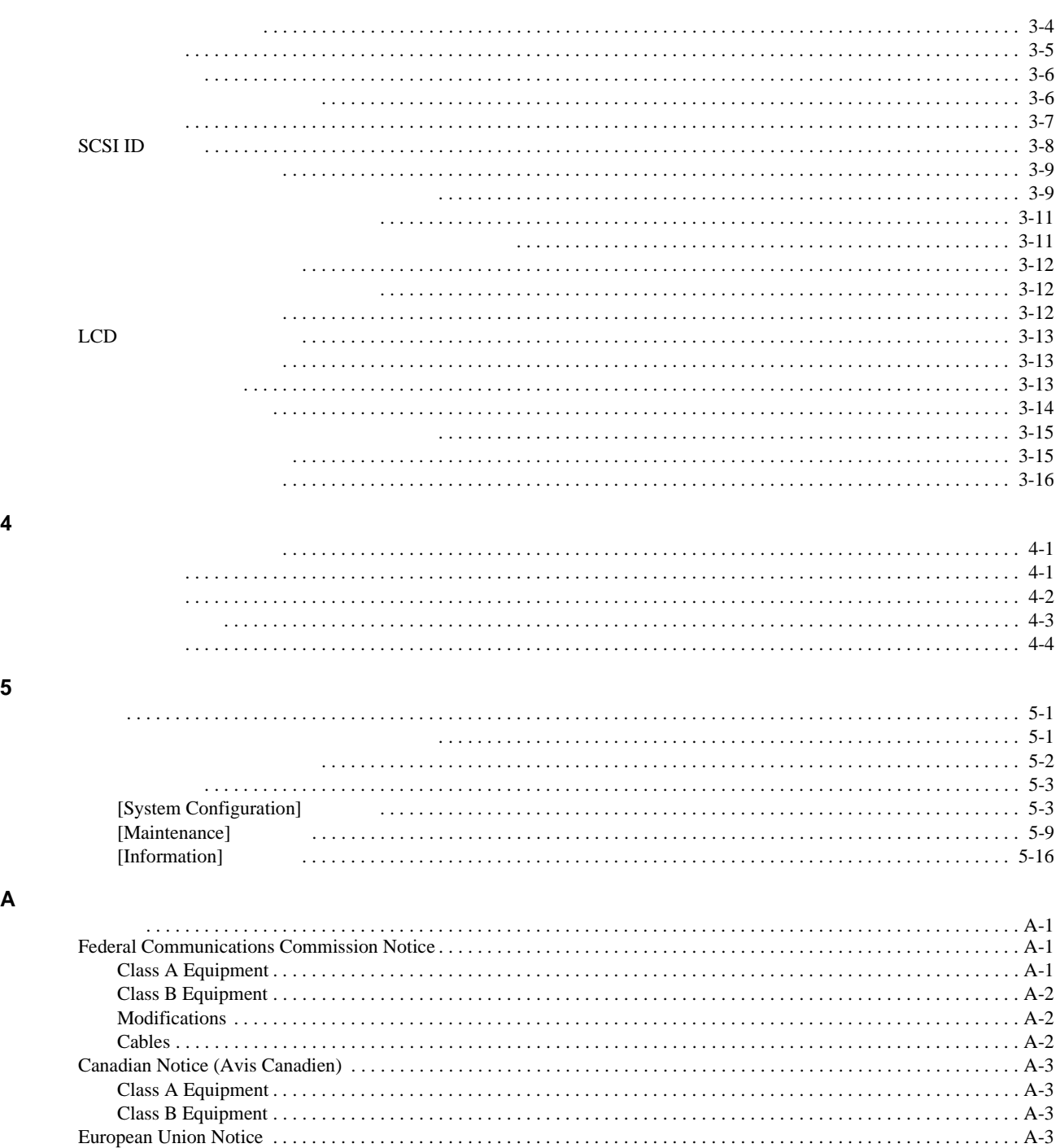

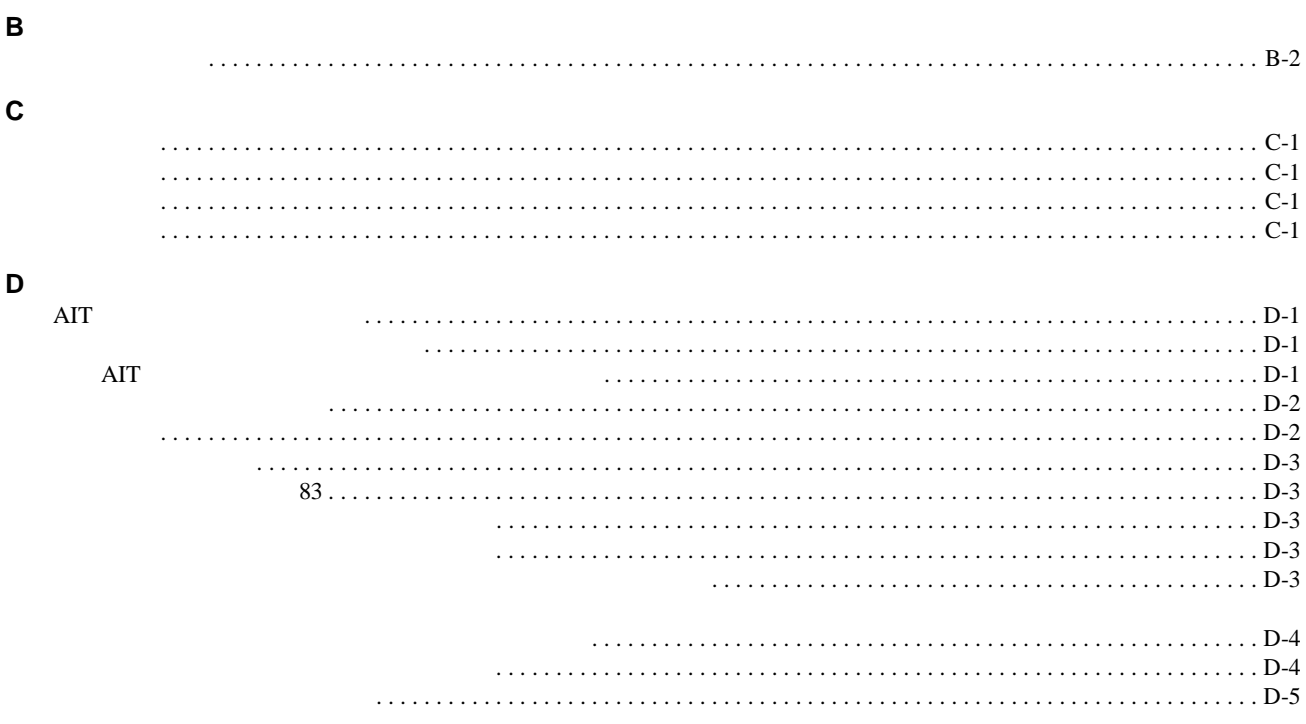

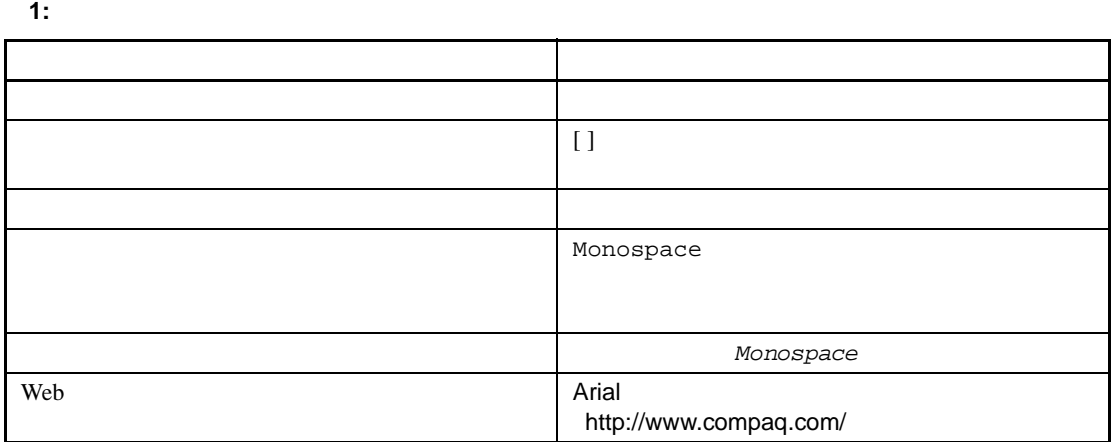

<span id="page-5-1"></span><span id="page-5-0"></span> $\mathbf 1$  . The state  $\mathbf 1$  of the state  $\mathbf 1$ 

<span id="page-5-2"></span>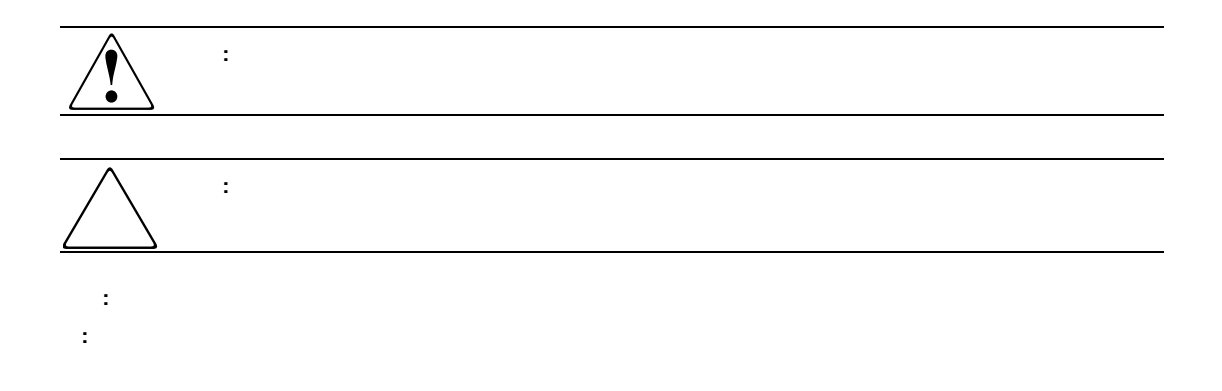

<span id="page-6-0"></span>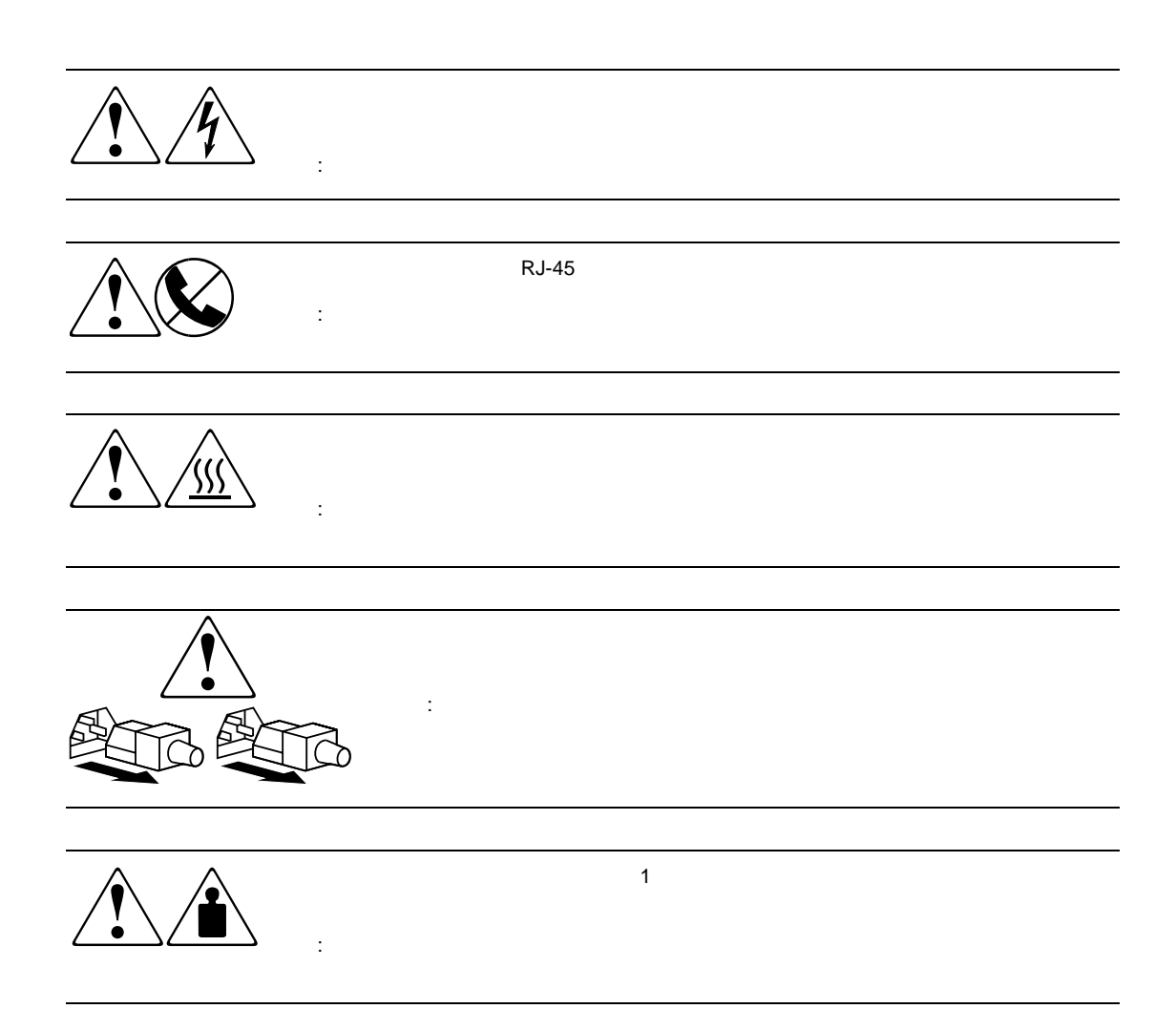

<span id="page-7-0"></span>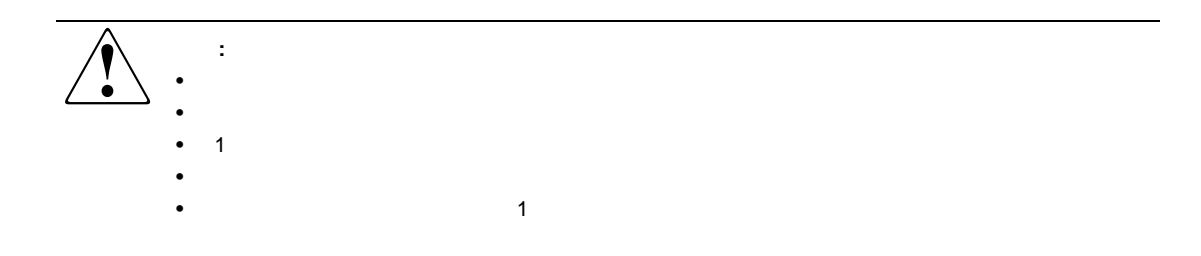

## Web

<span id="page-7-1"></span>コンパックのWebサイトでは、最新のドライバに関する製品情報を提供しています。コンパックのWeb http://www.compaq.com/storage/ $\overline{\phantom{a}}$  $Web$ 

<span id="page-8-0"></span>*StorageWorks™* AIT 35GB **AIT** Advanced Intelligent Tape

#### <span id="page-8-1"></span>AIT 35GB

#### 1-1: AIT 35GB

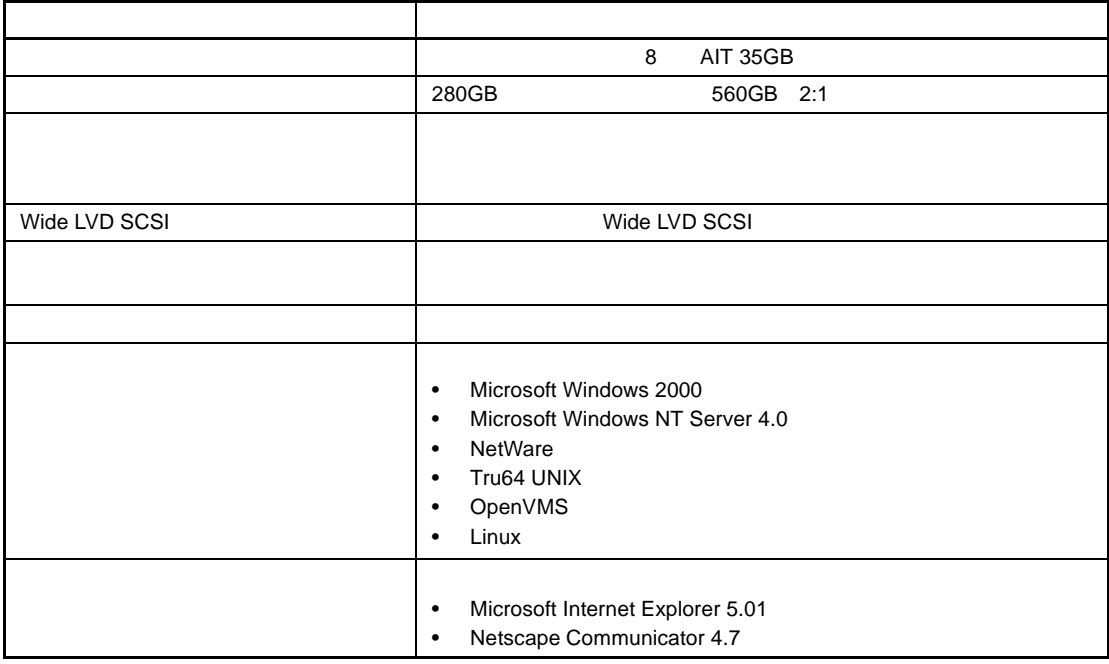

<span id="page-9-0"></span>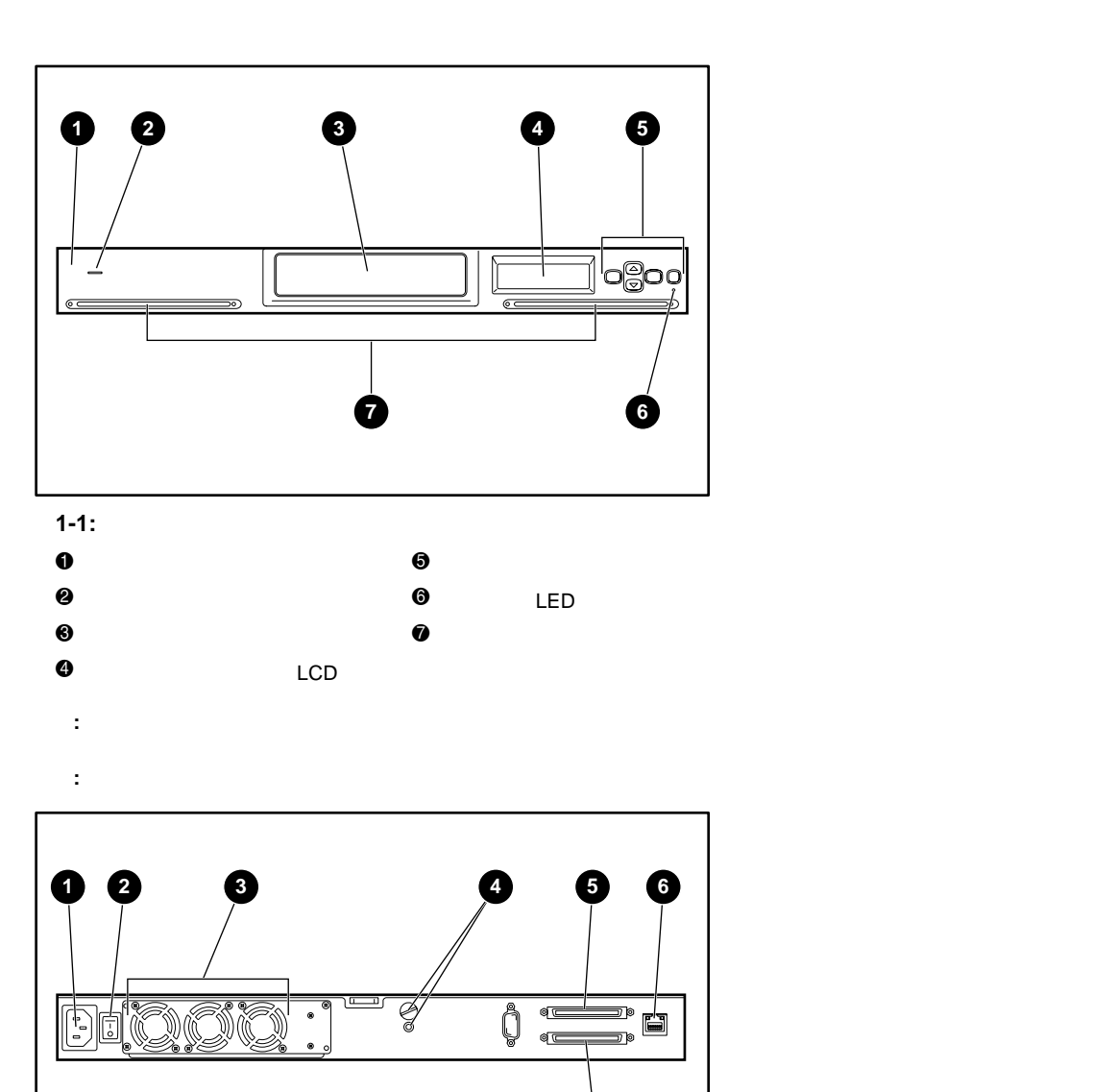

 $\bullet$  AC  $\bullet$  SCSI 1  $2$  equation  $2$  and  $2$  and  $2$  and  $2$  and  $2$  and  $2$  and  $2$  and  $2$  and  $2$  and  $2$  and  $2$  and  $2$  and  $2$  and  $2$  and  $2$  and  $2$  and  $2$  and  $2$  and  $2$  and  $2$  and  $2$  and  $2$  and  $2$  and  $2$  and  $2$  and  $2$  and

 $\bullet$   $\bullet$  SCSI  $\bullet$  2  $\Theta$ 

**1-2:** 

**7**

## <span id="page-10-0"></span>DIP

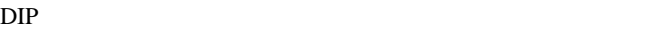

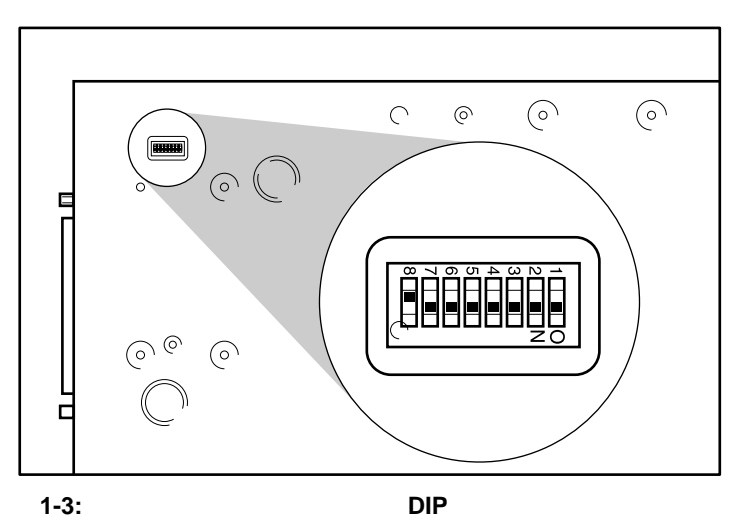

**:** SCSI

#### **1-2:**

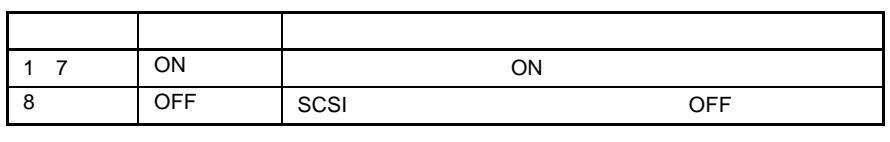

DIP 8 SCSI<br>SCSI

**SCSI** 

## <span id="page-10-2"></span><span id="page-10-1"></span>**SCSI**ケーブルおよびターミネータの要件

SCSI<sup>3</sup>

- イニシエータ コマンドのイニシエータ プログラムとして動作するホスト コンピュータ システム
- $SCSI$
- SCSI SCSI SCSI
	-
- The Second Second AIT Second AIT Second AIT Second AIT Second AIT Second AIT Second AIT Second AIT Second AIT Wide SCSI 16<br>arrow SCSI 8 Narrow SCSI

#### **SCSI**ケーブル

SCSI-3 Ultra Wide LVD SCSI

## <span id="page-11-0"></span>**SCSI**

<span id="page-11-1"></span>**SCSI** 

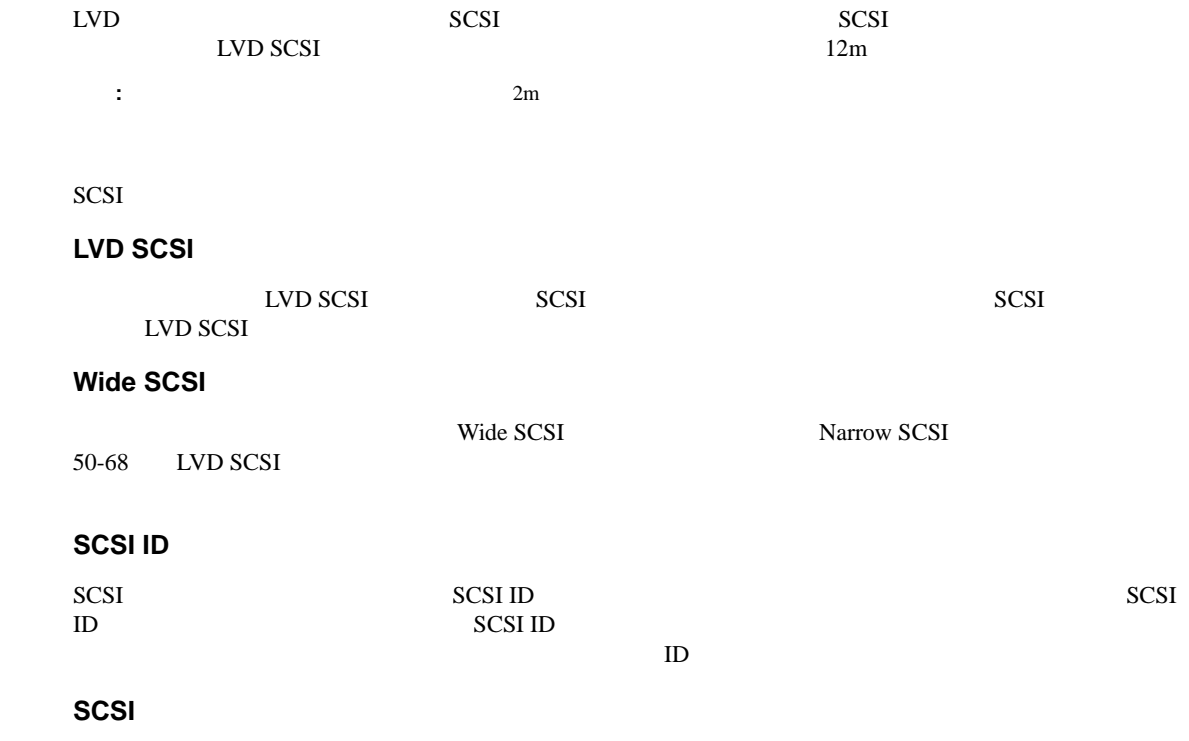

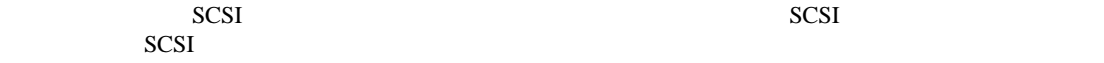

<span id="page-12-1"></span><span id="page-12-0"></span>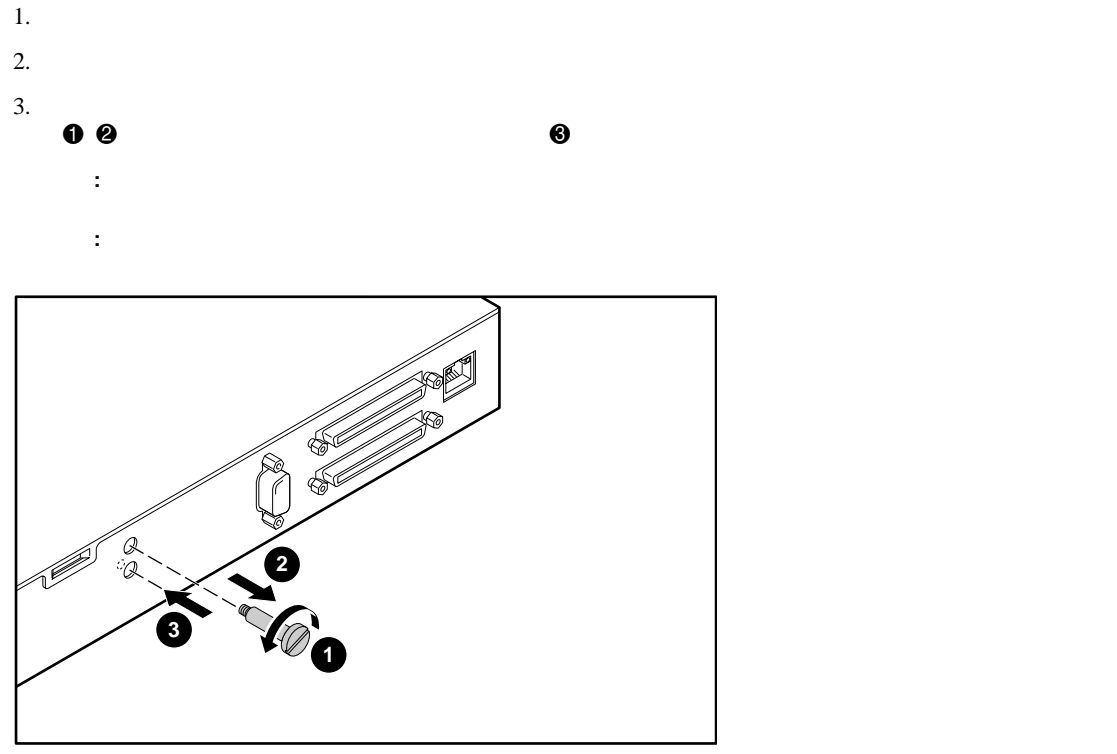

**2-1:** 

<span id="page-13-2"></span><span id="page-13-1"></span><span id="page-13-0"></span>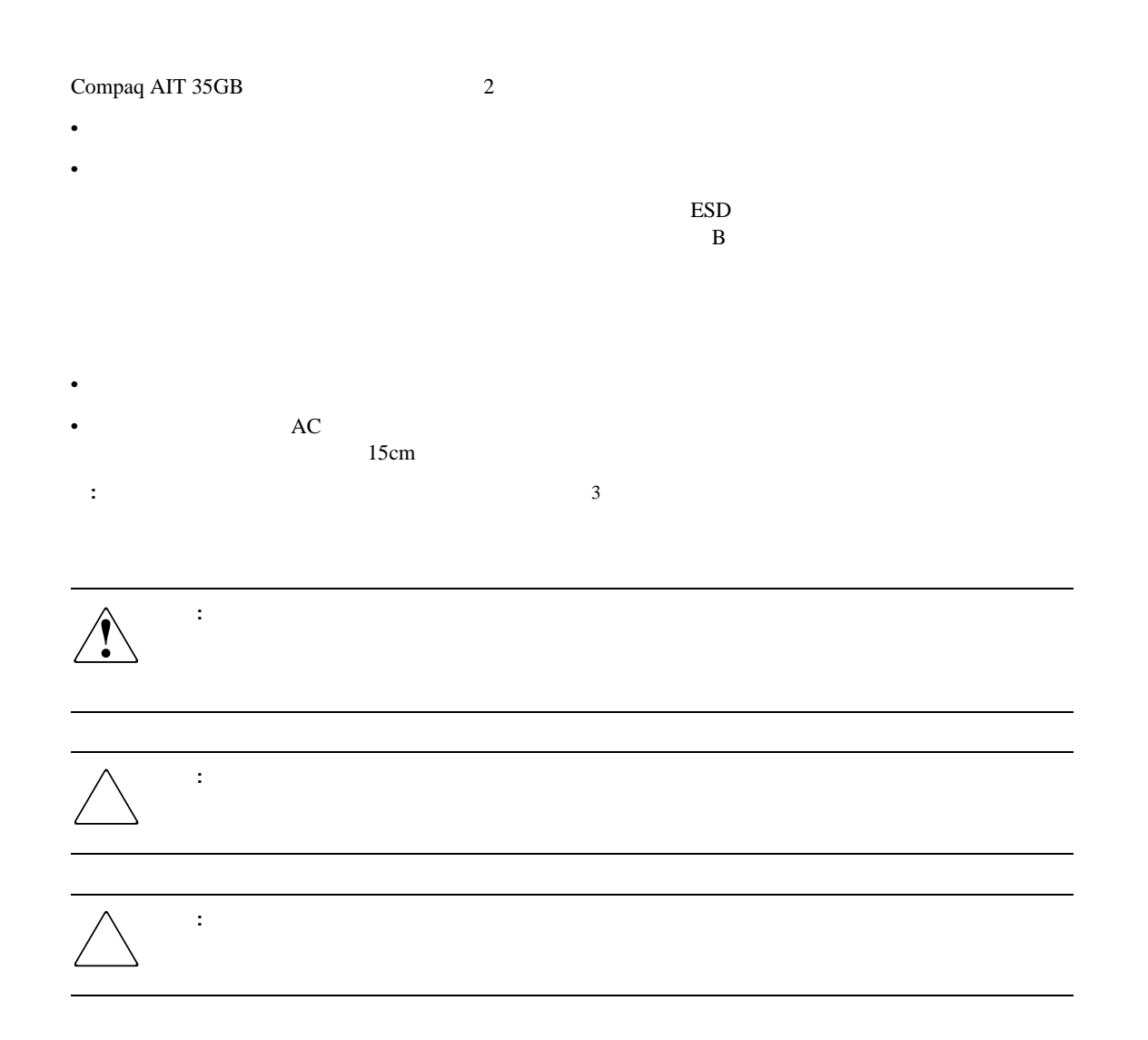

<span id="page-14-0"></span>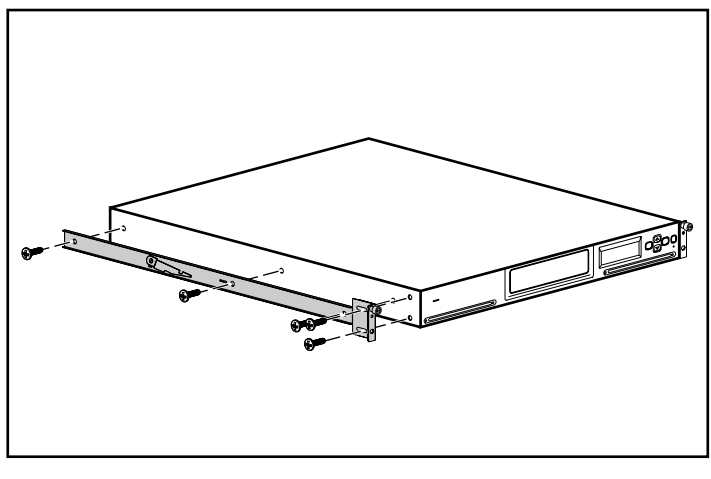

**2-2:** 

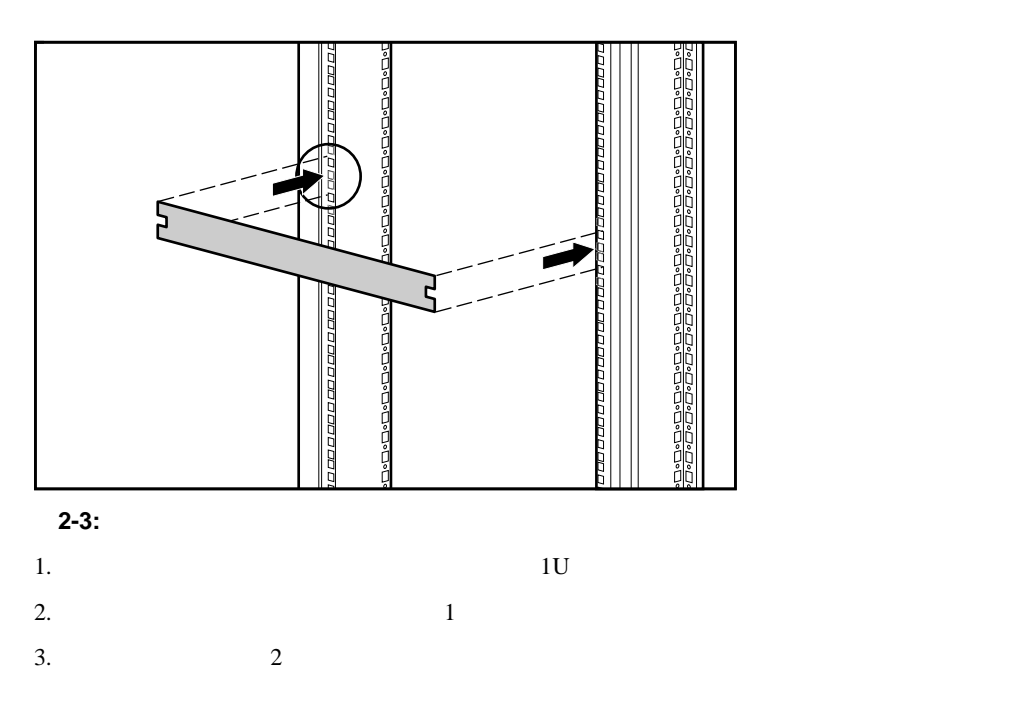

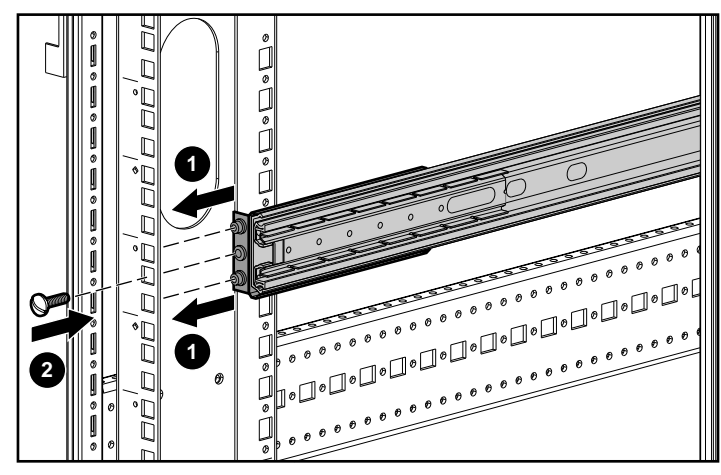

**2-4:** レールの正面側を取り付ける

- $4.$
- $5.$

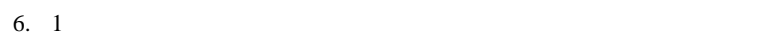

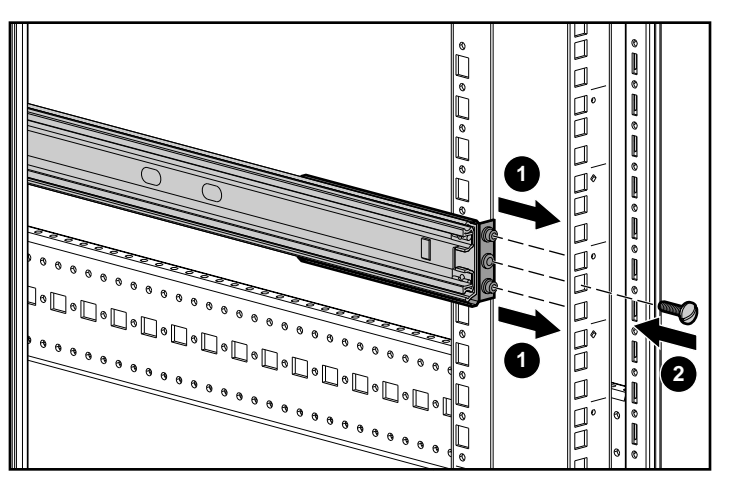

**2-5:** レールの背面側を取り付ける

- $7.$  $8.$
- 9.  $1$
- 
- $10. 2$
- 11.  $3 \t 10$

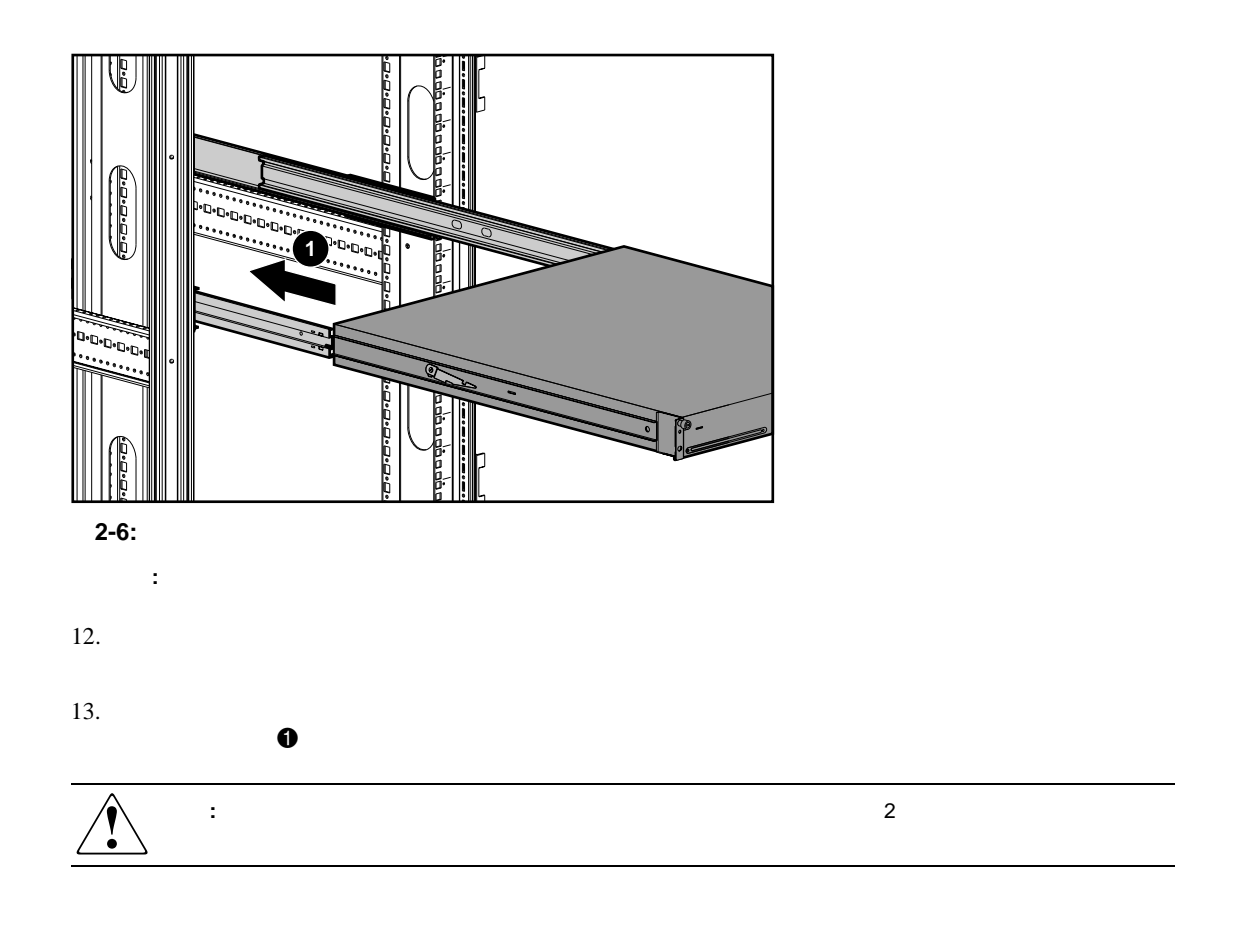

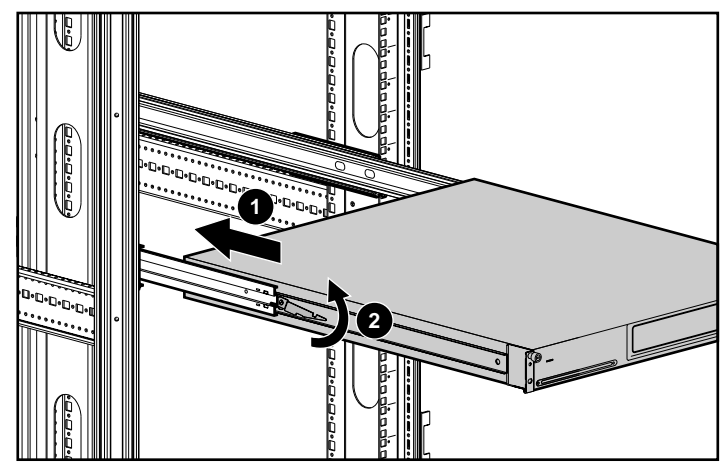

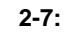

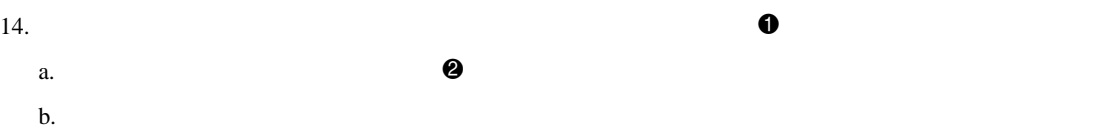

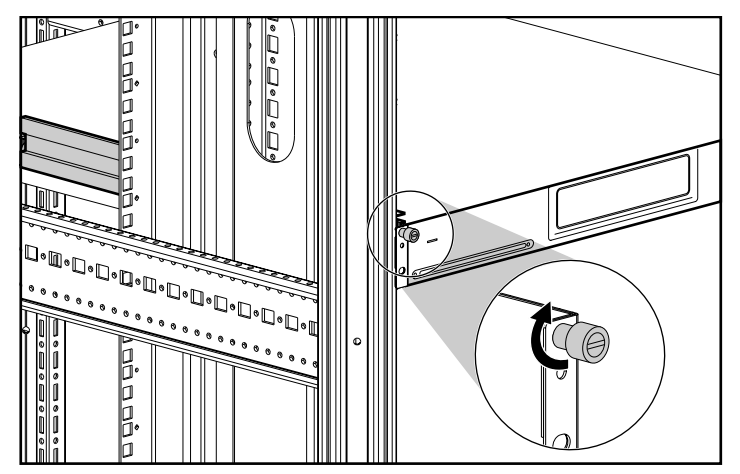

c. つまみ

<span id="page-17-0"></span>**2-8:** 

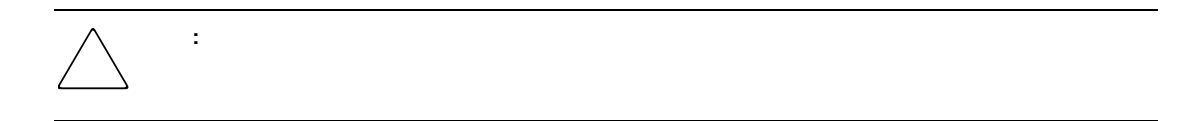

重要**:** オートローダーをスライドさせている間は、内側のレールのロックを解除しないでください。オートローダー

#### <span id="page-18-0"></span>Wide Ultra2 SCSI LVD

- 1.  $\blacksquare$
- 2. Wide Ultra SCSI<br>SCSI **← S**CSI → SCSI → SCSI
- $3.$  SCSI  $5$ SCSI
- 4. SCSI 8

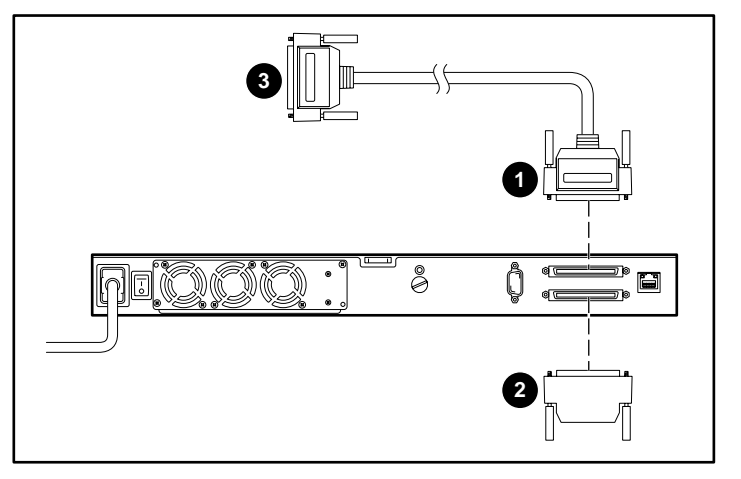

SCSI

**2-9:** オートローダーをホストに接続する

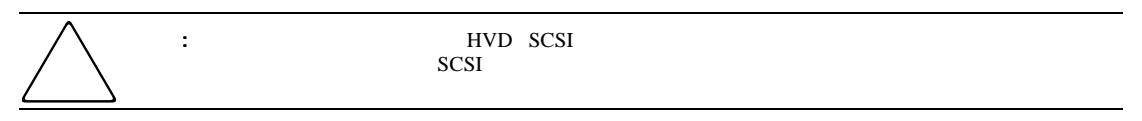

<span id="page-19-0"></span>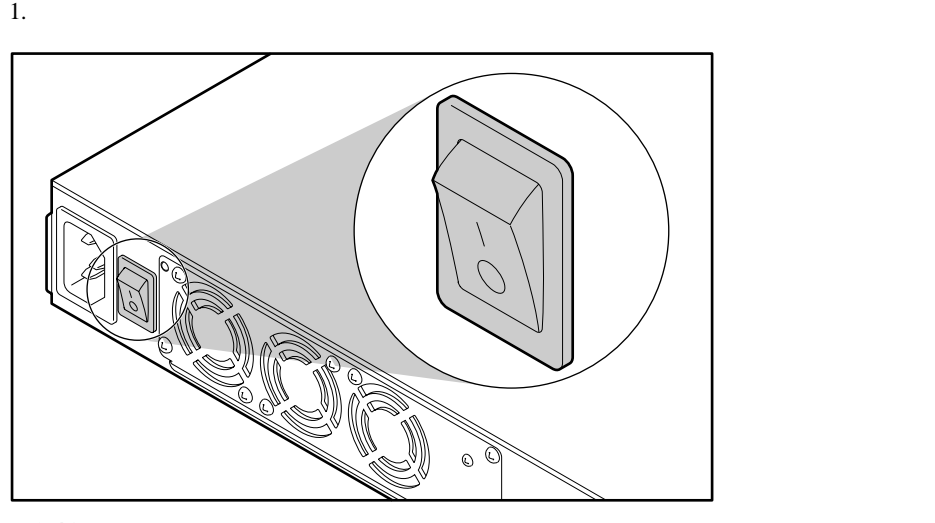

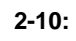

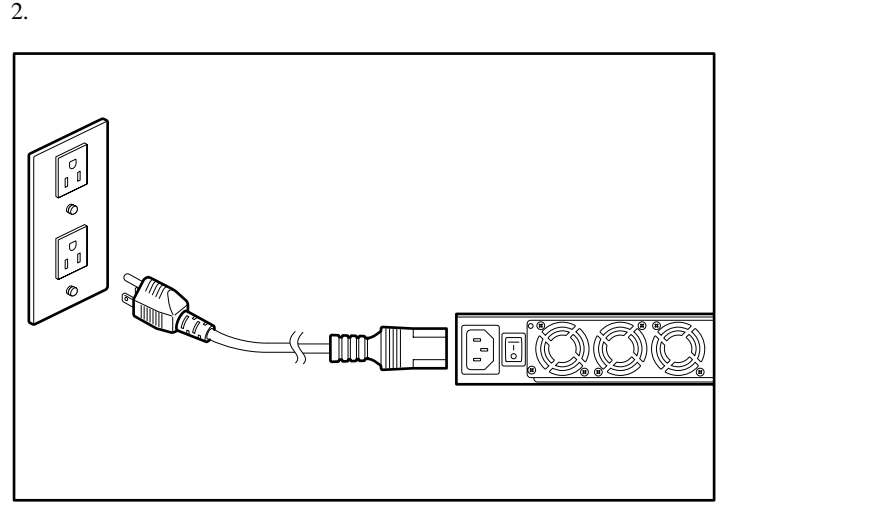

**2-11:** 

<span id="page-20-1"></span><span id="page-20-0"></span>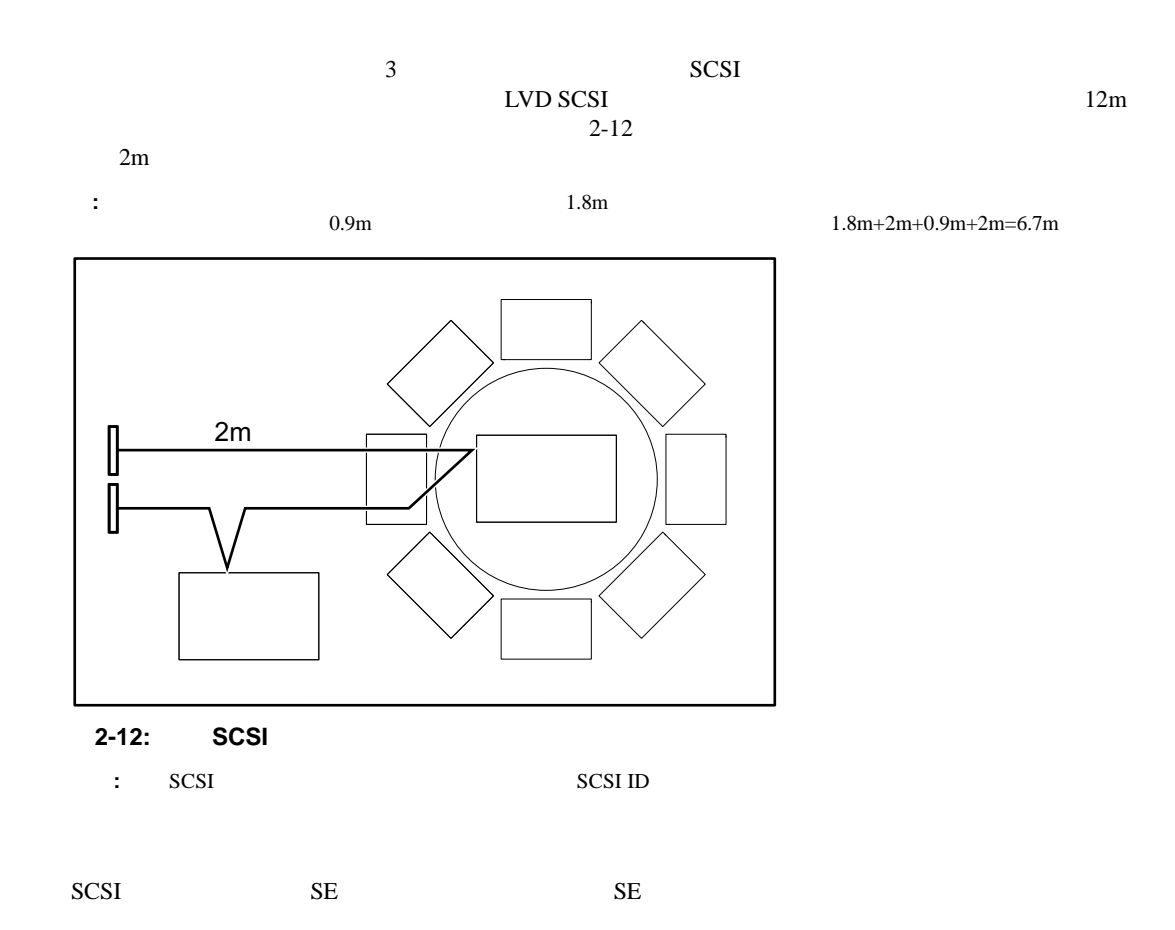

<span id="page-21-1"></span><span id="page-21-0"></span>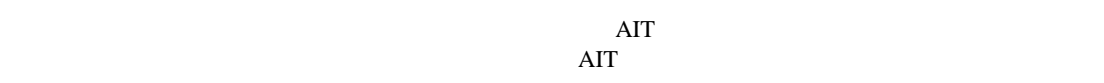

<span id="page-21-2"></span>• **AIT** 

- ネットワーク関連の設定
- オートローダーに関連する情報の表示
- <sub>(1)</sub>
- 
- <span id="page-21-3"></span>**:** 一部のセットアップおよび操作は、インターネット ブラウザを介して実行できます。

#### **[MENU]**

- $2$  $\bullet$
- $\blacktriangle$   $\blacktriangledown$
- $\blacktriangle$   $\blacktriangle$   $\black$

#### [ENTER]

#### **[ENTER]**

- $\bullet$
- カーソルを右に移動します。
- ホスト名、パスワードなどの文字を選択します。
- **:** スペースを選択して**[ENTER]**を押すと、不要な文字が削除されます。

## **[CANCEL]**

#### **[CANCEL]**

- $\bullet$
- カーソルを左に移動します。
- $\bullet$   $\bullet$   $\bullet$
- 
- <span id="page-22-0"></span>
- $5$
- **: The Internal Panel Operation** [Enable]

<span id="page-23-0"></span> $LCD$ 

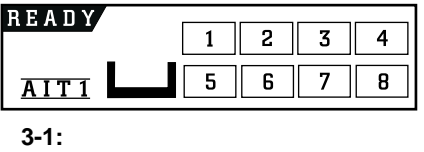

<span id="page-23-1"></span>• **READY** -

- **PICK** -
- **MOVE** -
- **PUT AIT**
- **Clean** -
- Load -
- Write-
- **Read** -
- RWND -
- **Space** -
- **UNLD** -

#### <span id="page-23-2"></span>**AIT**メディア タイプ

 $\rm{AIT}$ 

## <span id="page-23-4"></span><span id="page-23-3"></span>**AIT**ドライブの状態 ドライブの状態

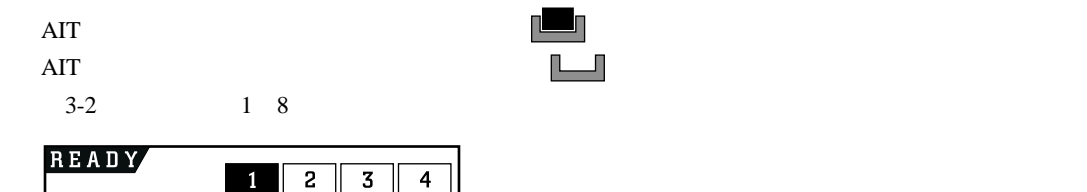

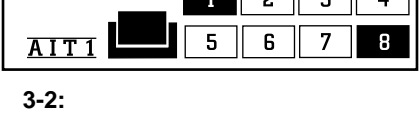

<span id="page-24-1"></span><span id="page-24-0"></span>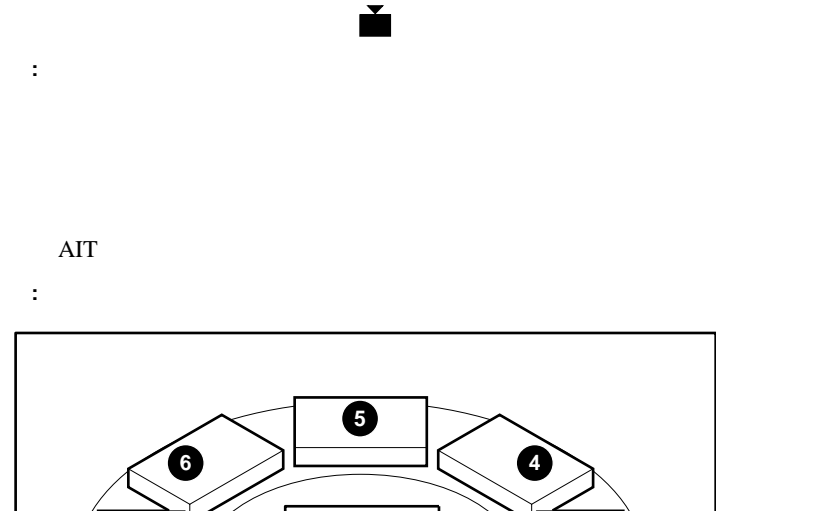

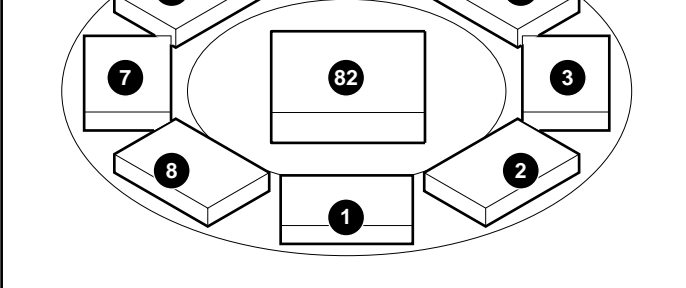

3-3:

#### <span id="page-25-0"></span>AIT 35GB

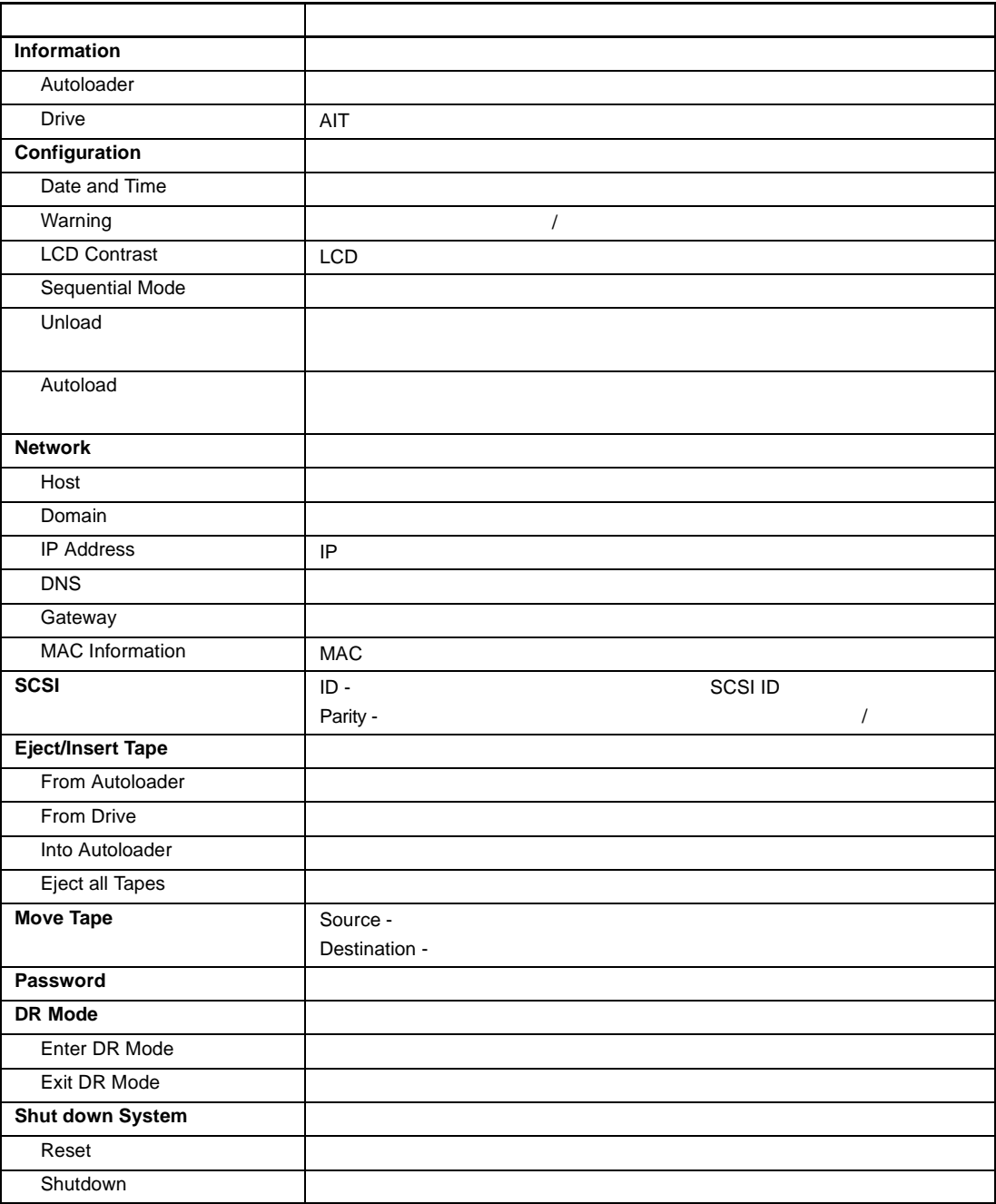

<span id="page-26-0"></span>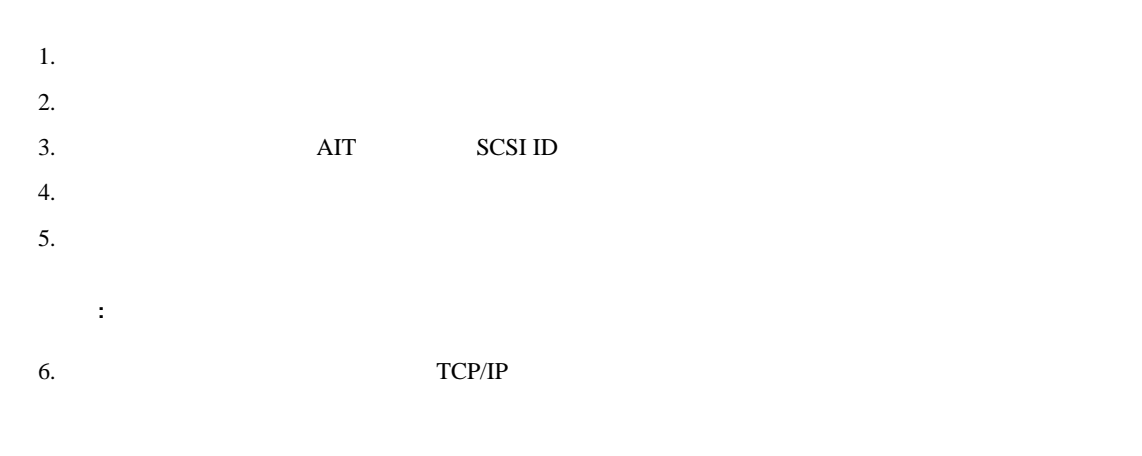

<span id="page-26-1"></span>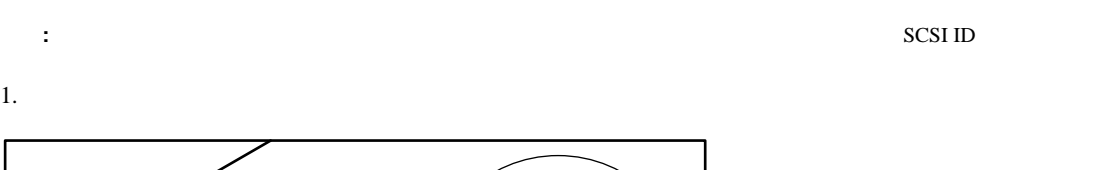

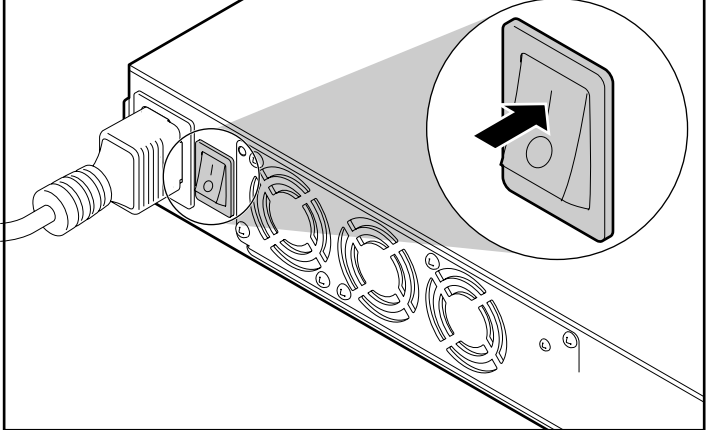

**3-4:** 

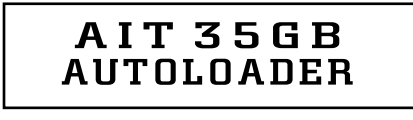

**3-5:** 起動

# Initializing

**3-6:** 初期化中

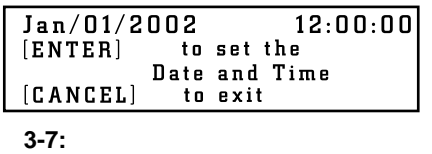

2. 日時を変更するには、**[ENTER]**を押して、次に示す「日時の設定」の項の手順4に進みます。変更し [CANCEL]

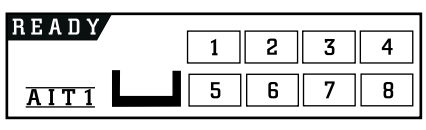

3-8:

## <span id="page-27-0"></span>[Configuration] **:** 日時は、ブラウザを介して設定することも可能です。ただし、オートローダーの電源が入っていない場合は更新で 1. **[Menu] [MENU]** Menu  $12:34$ 1. Information<br>2. Configuration<br>3. Network 3-9: 2. ▲ ▼ **[Configuration]** [ENTER] 3.  $\triangle$   $\blacktriangledown$  [Date & Time] [ENTER] Jan/01/2001  $12:00:00$ Japan<br>
(GMT+9:00)  $3-10:$  $4.$ a. **▲ ▼** [ENTER] b. ▲ ▼ **ENTER**]

<span id="page-28-0"></span>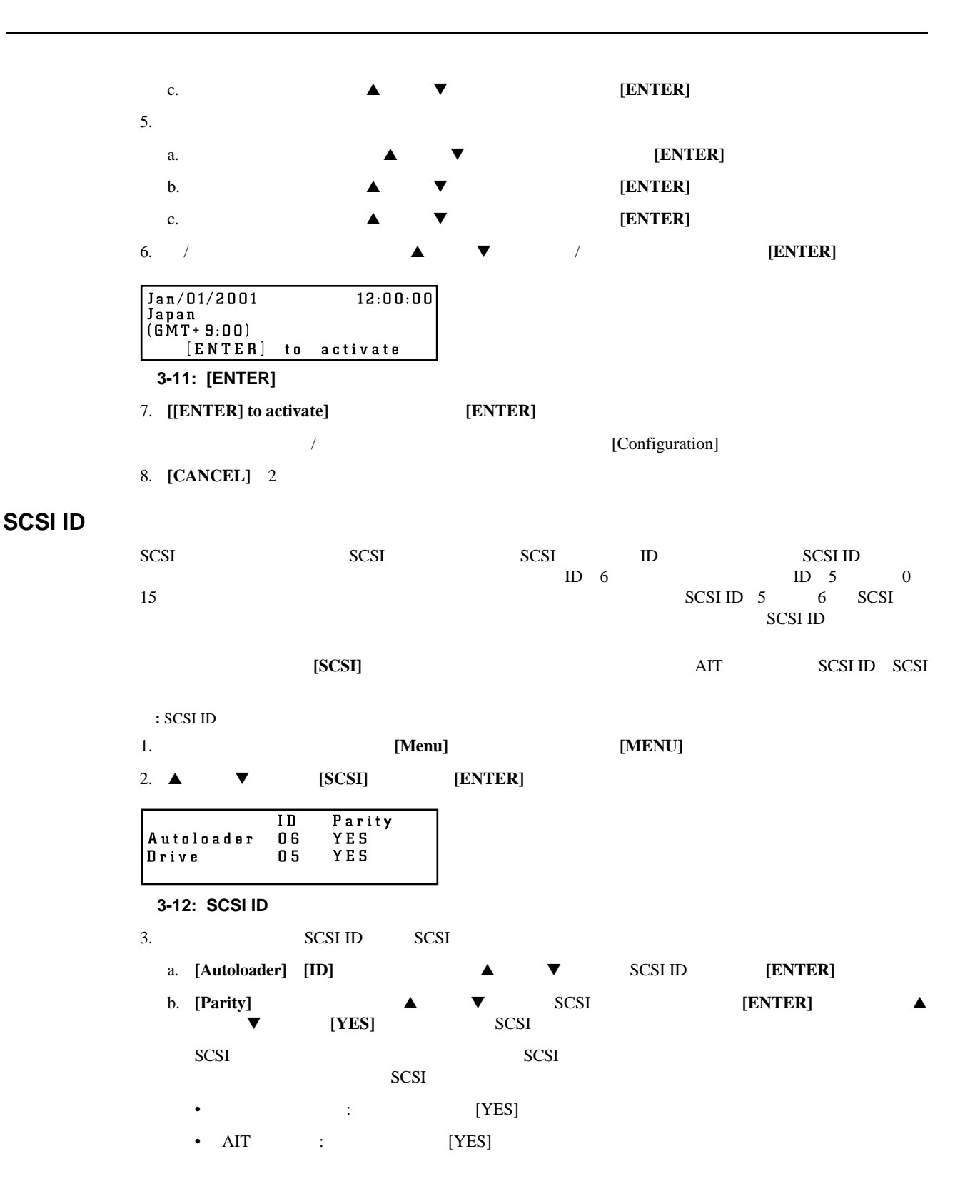

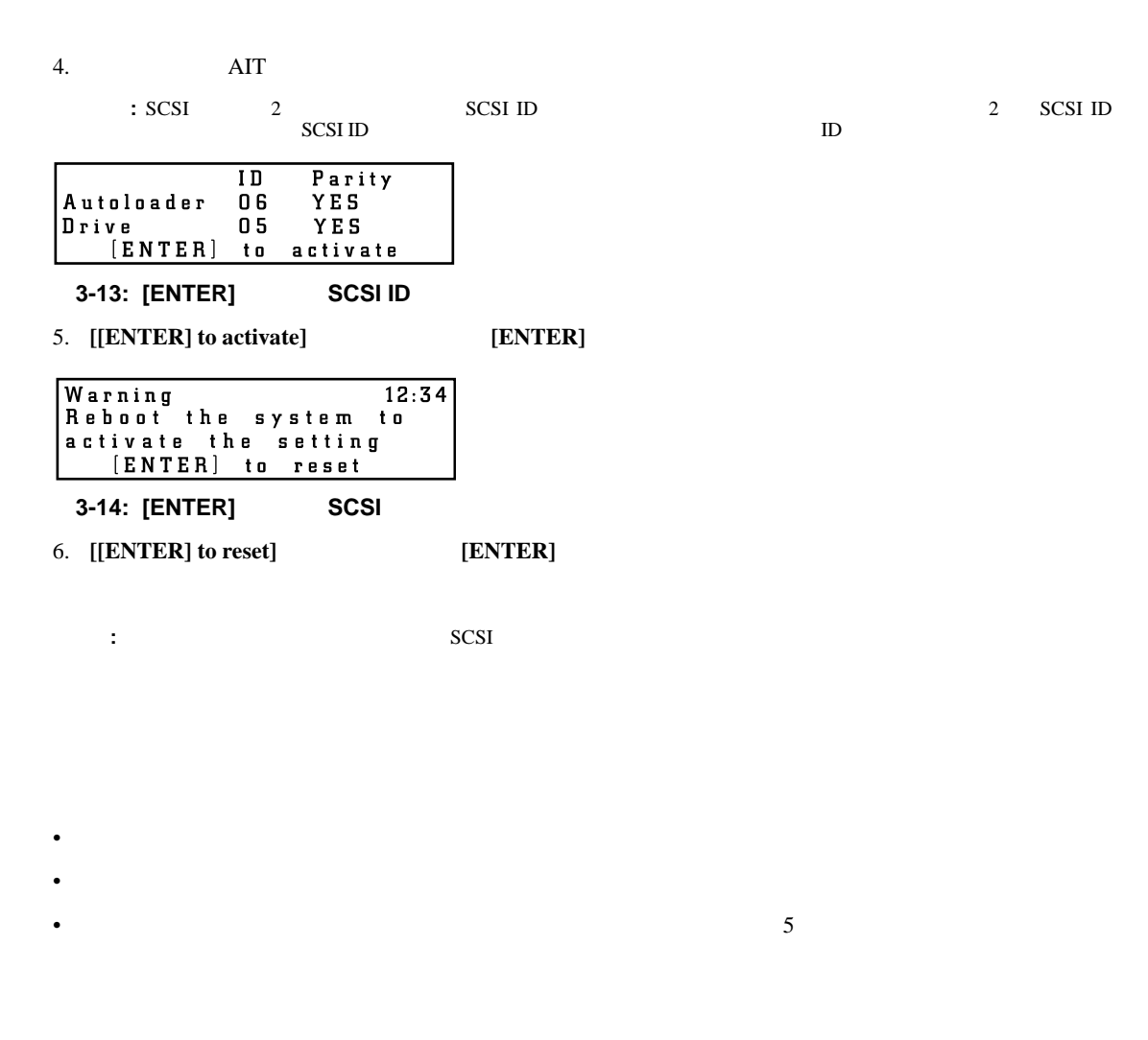

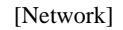

<span id="page-29-1"></span><span id="page-29-0"></span>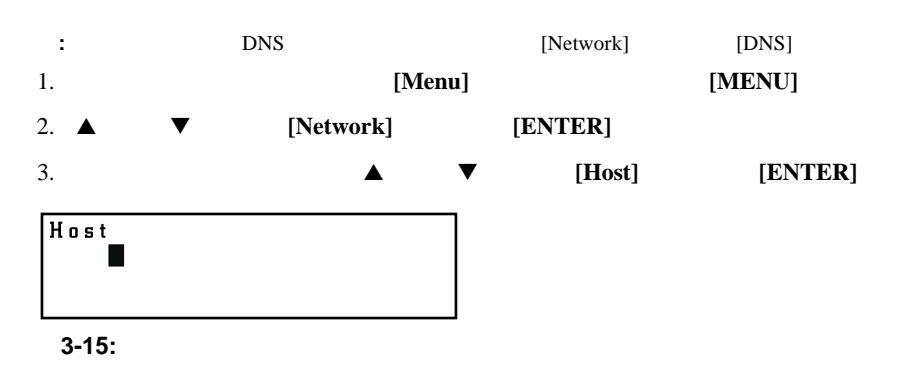

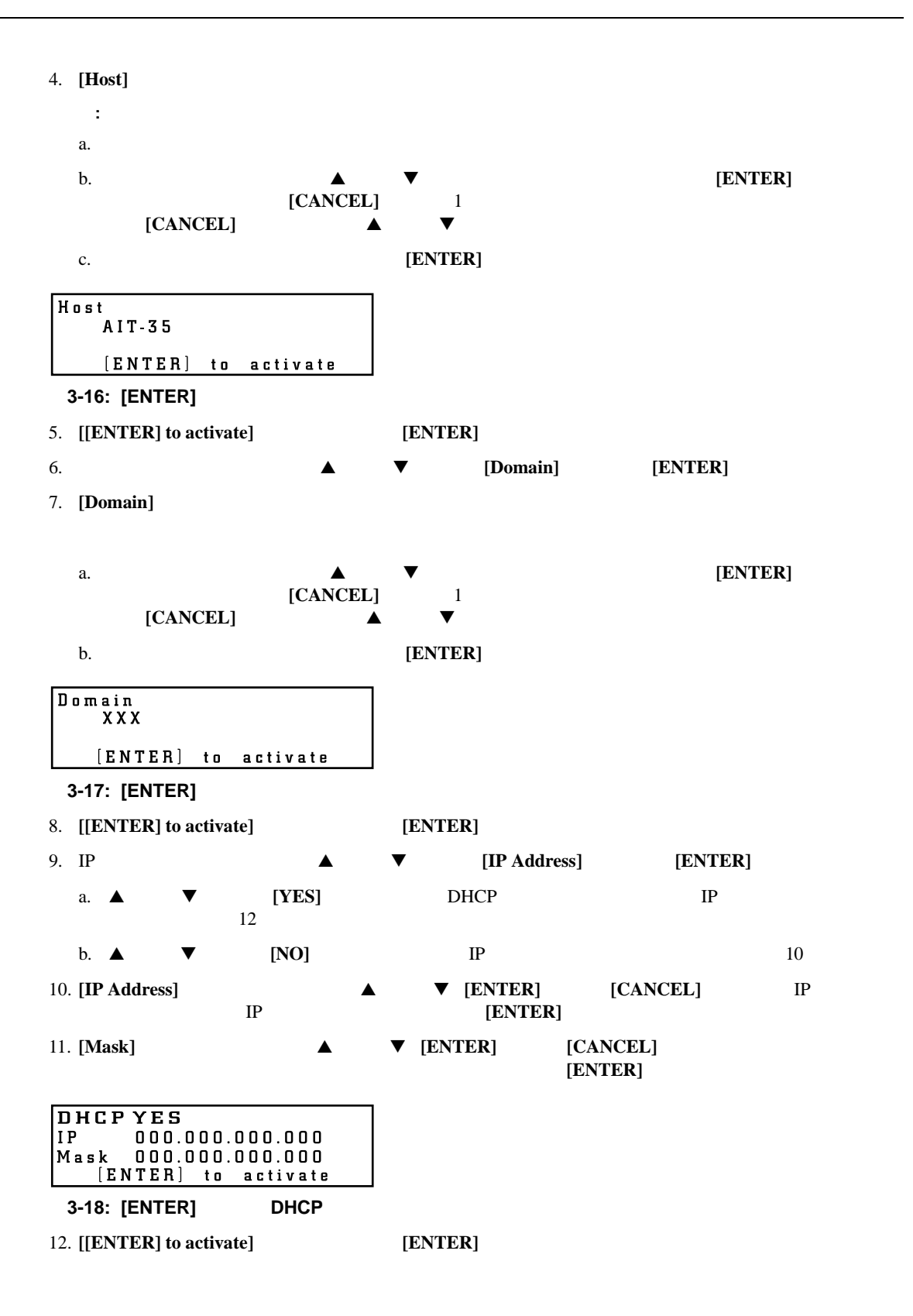

<span id="page-31-1"></span><span id="page-31-0"></span>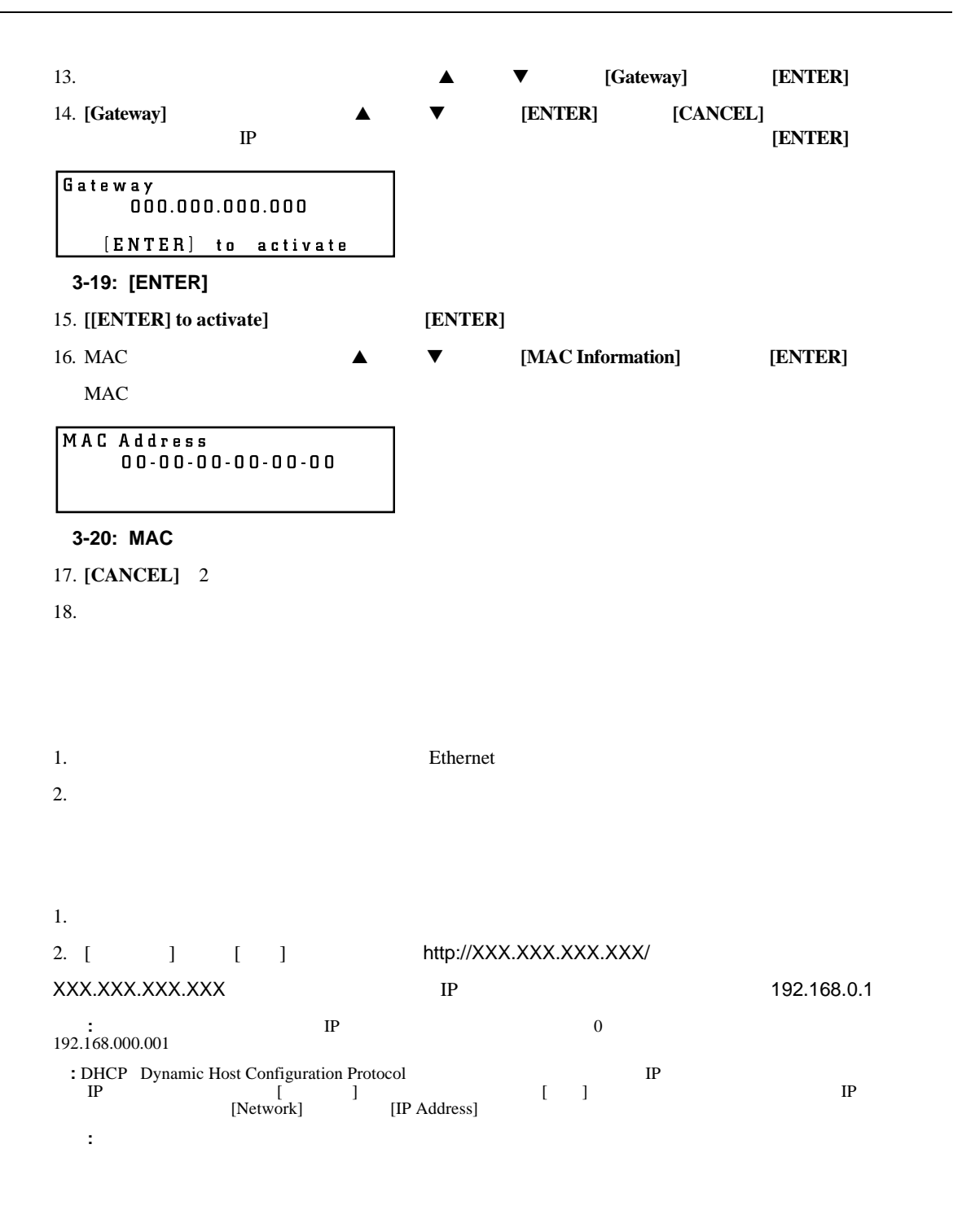

<span id="page-32-0"></span>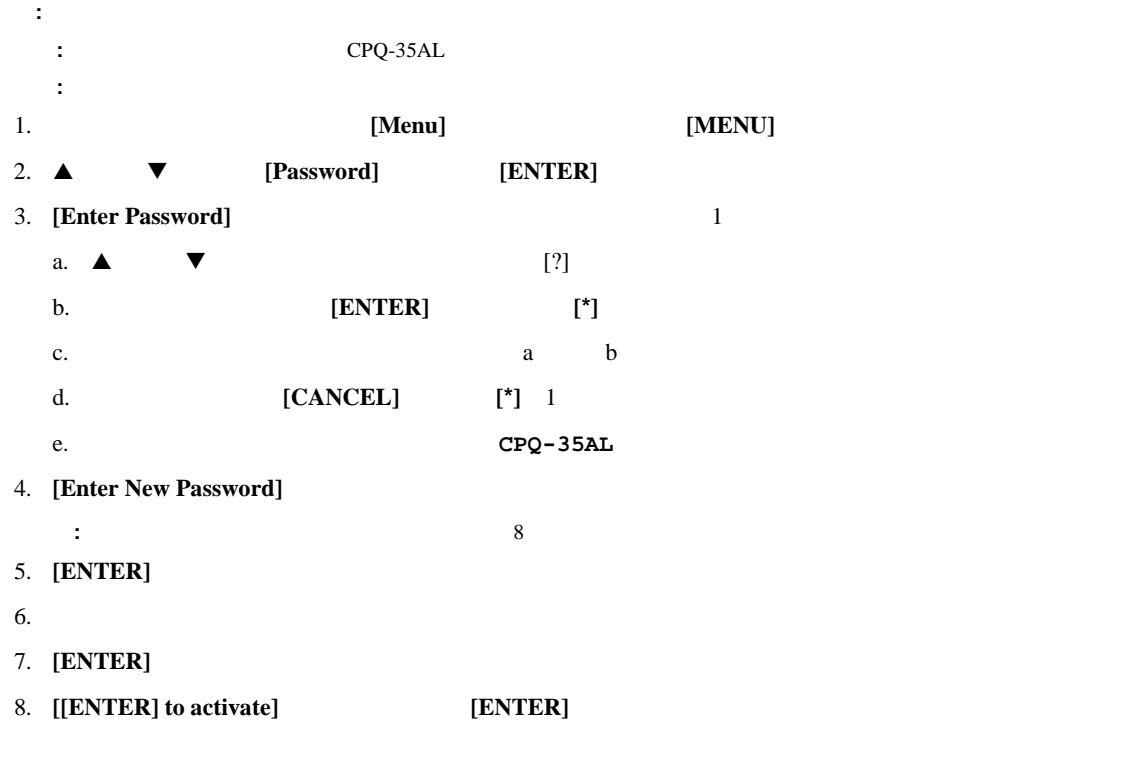

9. **[CANCEL]** 

<span id="page-32-1"></span>重要**:** パスワードを忘れた場合は、 D メンテナンスおよびトラブルシューティング」の、パスワードのリセットに

<span id="page-32-2"></span>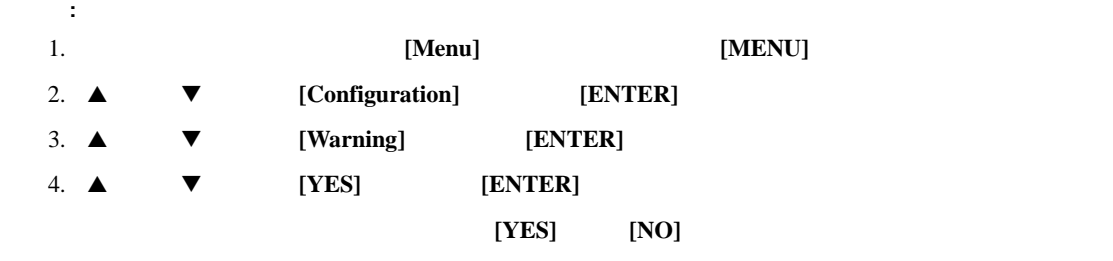

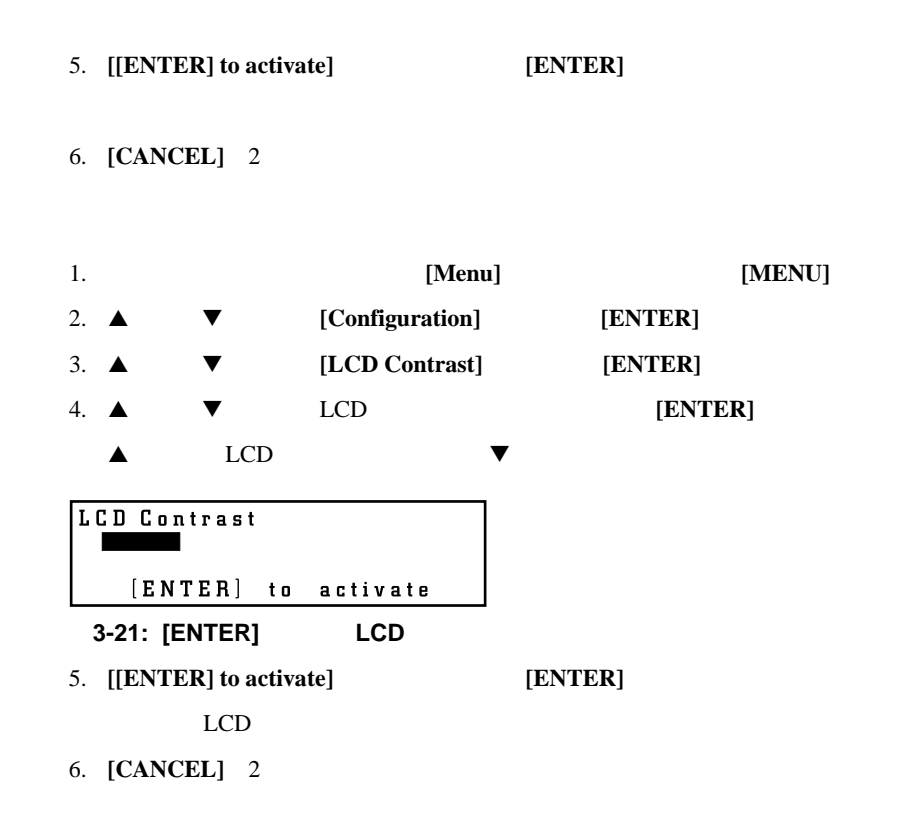

<span id="page-33-2"></span>1. **IMENU** *IMENU* 2.  $\blacktriangle$   $\blacktriangledown$   $[Configuration]$   $[ENTER]$ 3. ▲ ▼ **[Sequential Mode]** [ENTER] 4. **▲** ▼ **[YES]** [ENTER] 5. **[[ENTER] to activate]** [ENTER]

<span id="page-33-1"></span> $\mathbf 1$ 

6. **[CANCEL]** 2

•  $8$ 

• オートローダーがシーケンシャル モードになっている

<span id="page-33-0"></span>**LCD**パネルの輝度の調節

<span id="page-34-0"></span>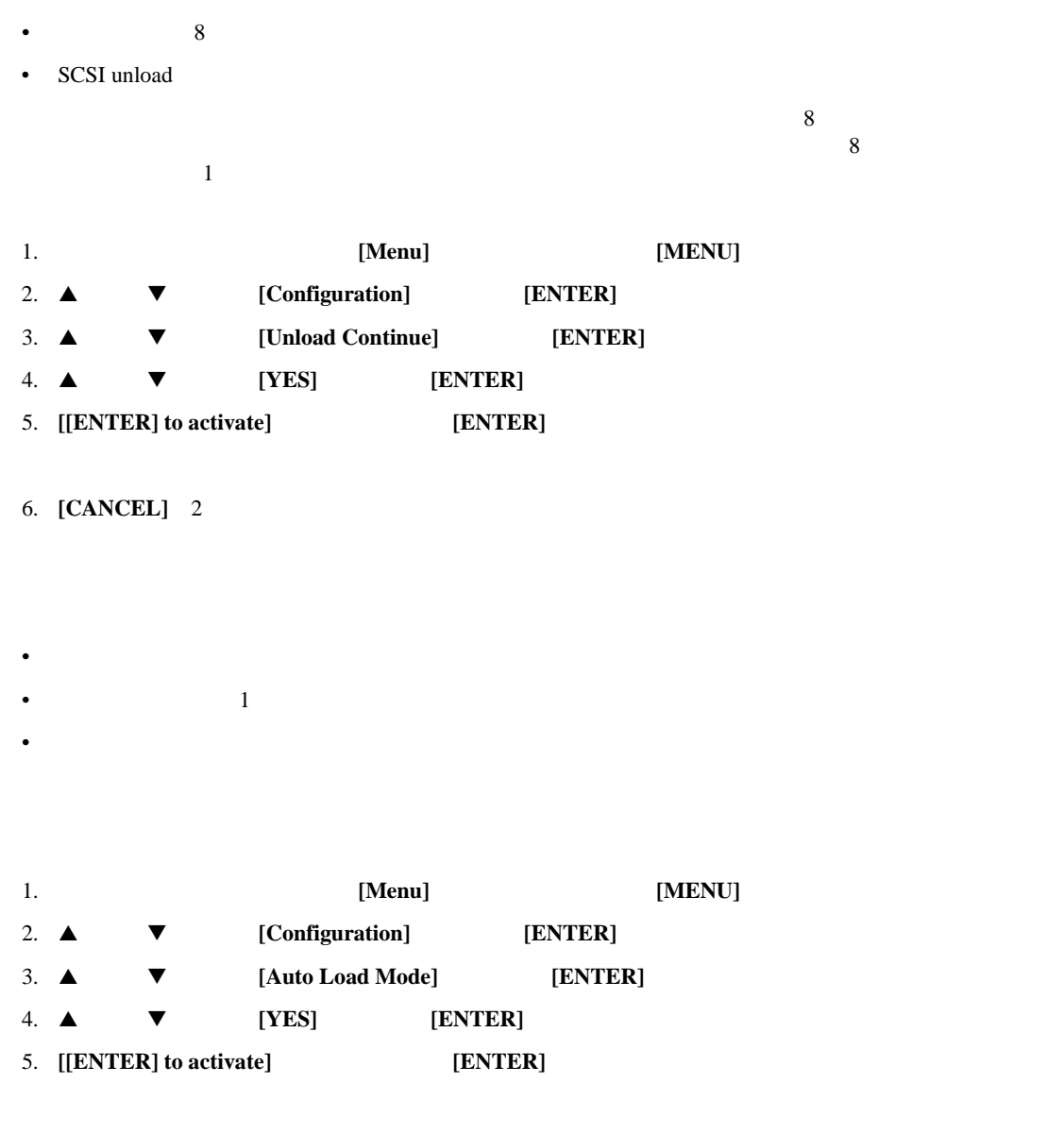

6. **[CANCEL]** 2

#### [Information]

- <span id="page-35-0"></span>• ID • 製品名 • <sub>Pro</sub> <sub>7</sub> Truck of the Control of the Control of the Control of the Control of the Control of the Control of the Control of the Control of the Control of the Control of the Control of the Control of the Control of the Co **:** オートローダーまたはドライブに関連する情報は、ブラウザを介して表示することも可能です。 1. **[Menu] [MENU]** 2. **[Information] [ENTER]** [Information] 3. **[AutoLoader] [ENTER]** V/ID Compaq<br>Name AIT35 Autoloader<br>S/N 00001161 Version 1.14 **3-22:** オートローダー情報 4. **[CANCEL]** [Information] 5. **[Drive] [ENTER]** AIT V/ID Compaq Name SDX-400C<br>S/N 12345678<br>Version 3.0D 3-23: AIT
- <span id="page-35-1"></span>6. **[CANCEL]** 3

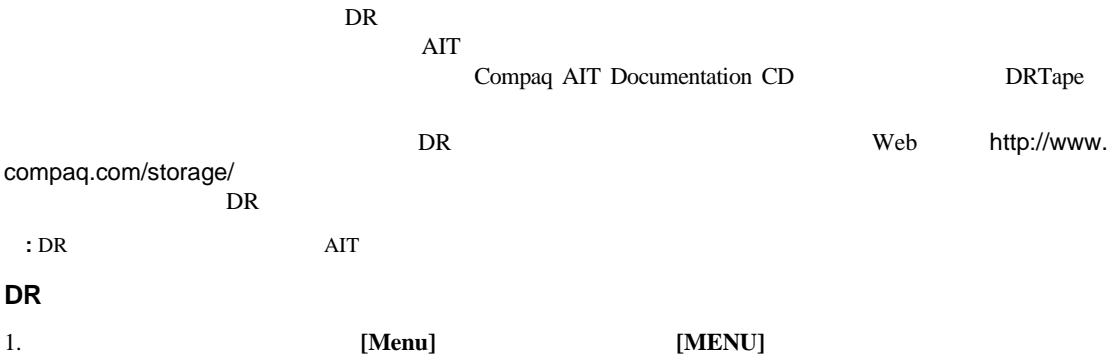
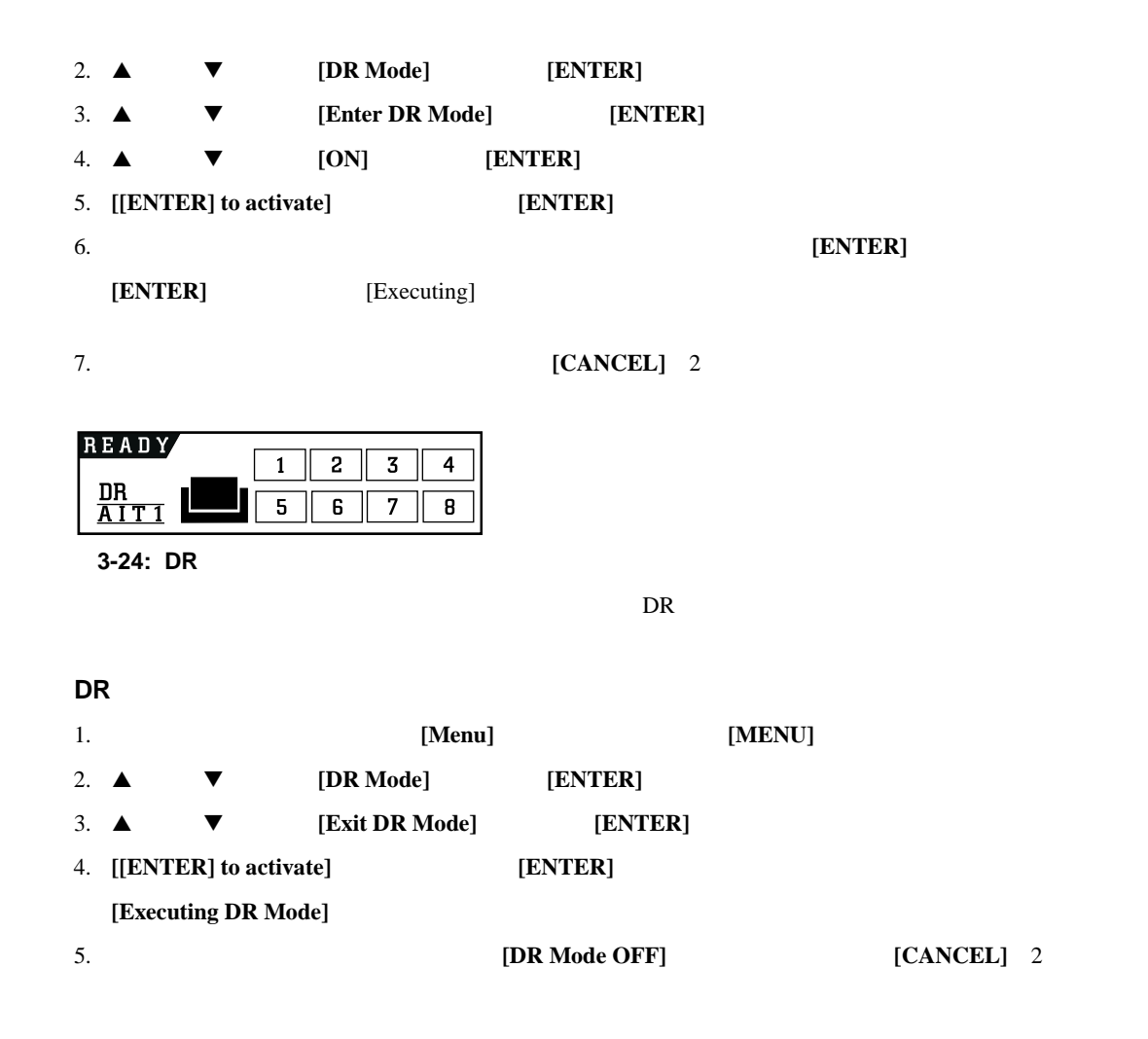

[Shut Down System]

Shut Down System 1. Reset 2. Shut Down

**3-25: [Shut Down System]** 

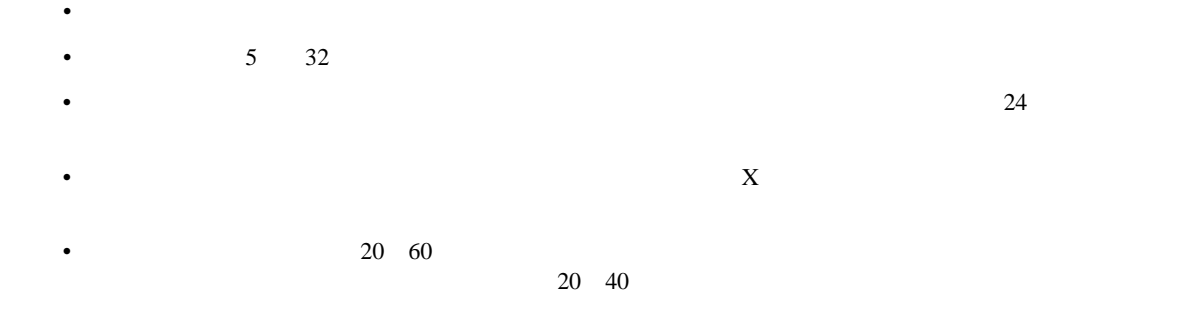

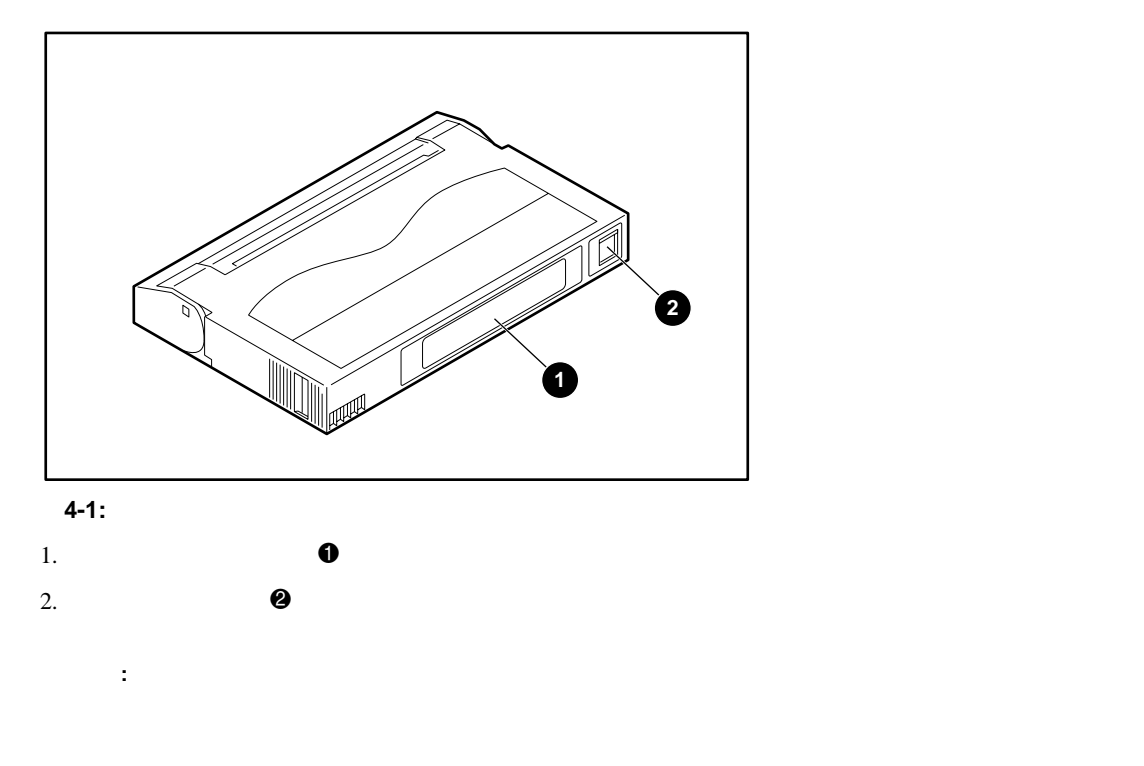

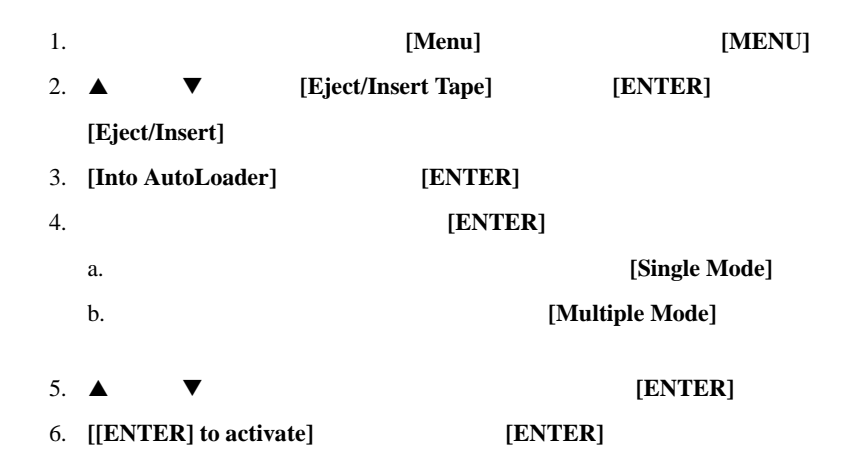

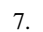

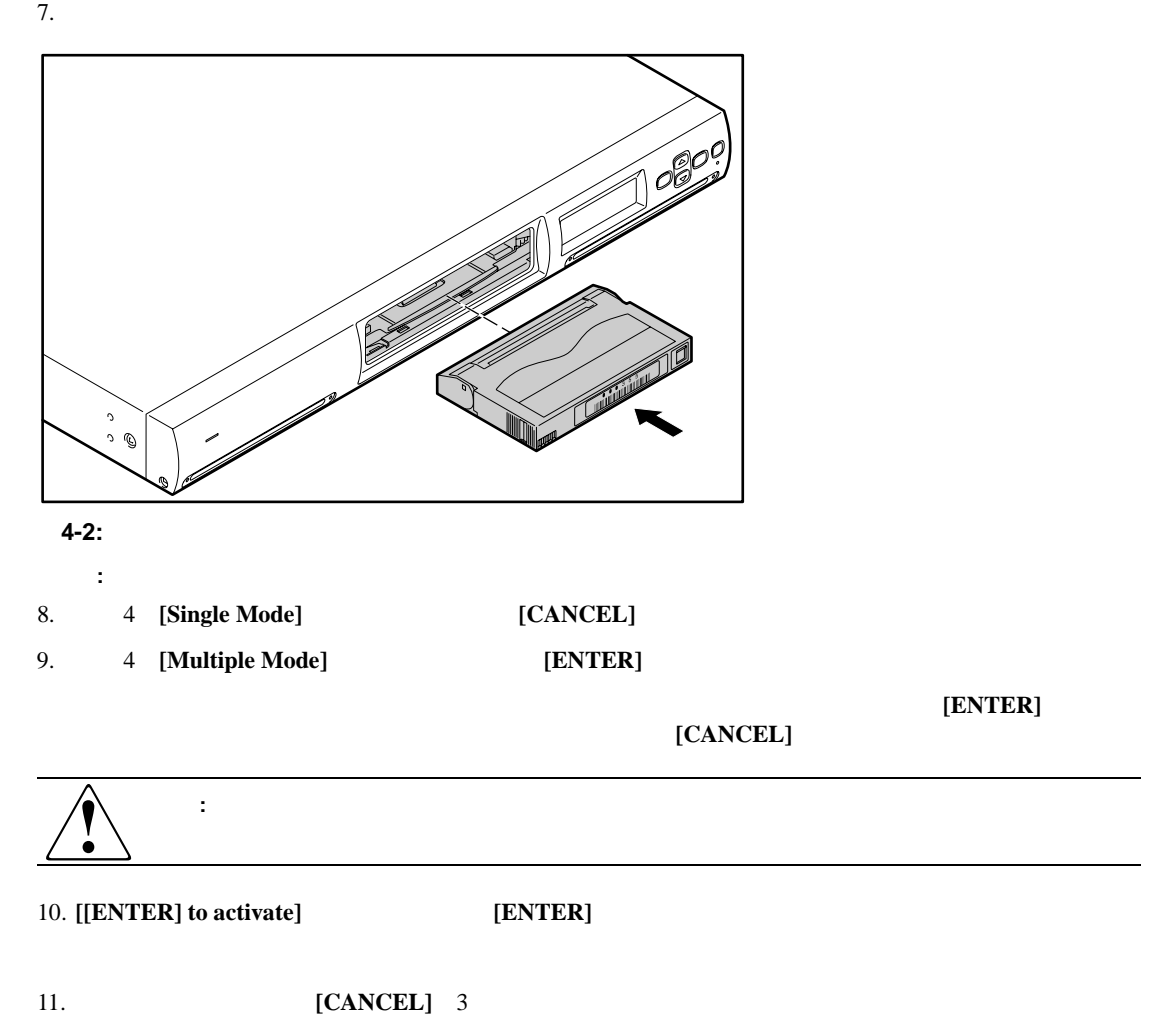

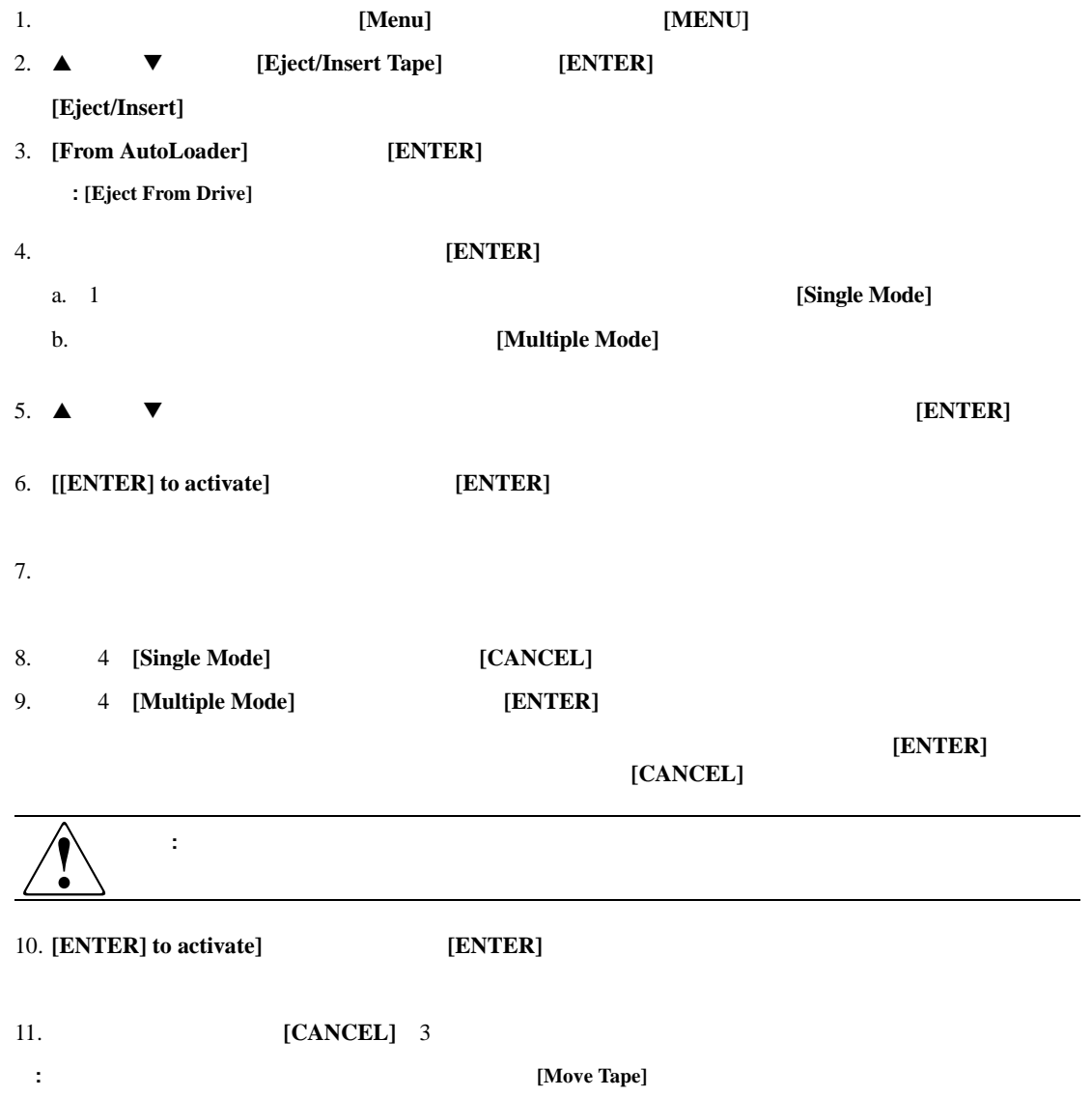

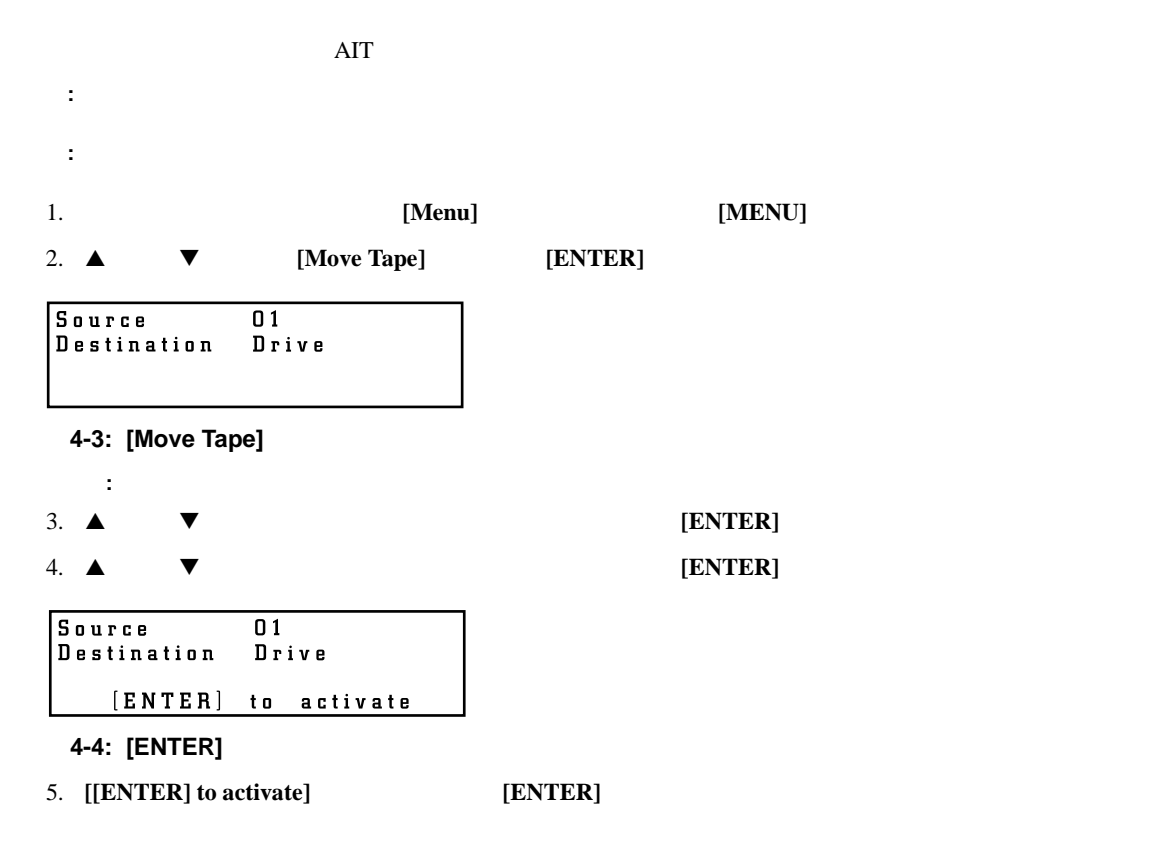

6. **[CANCEL]** 

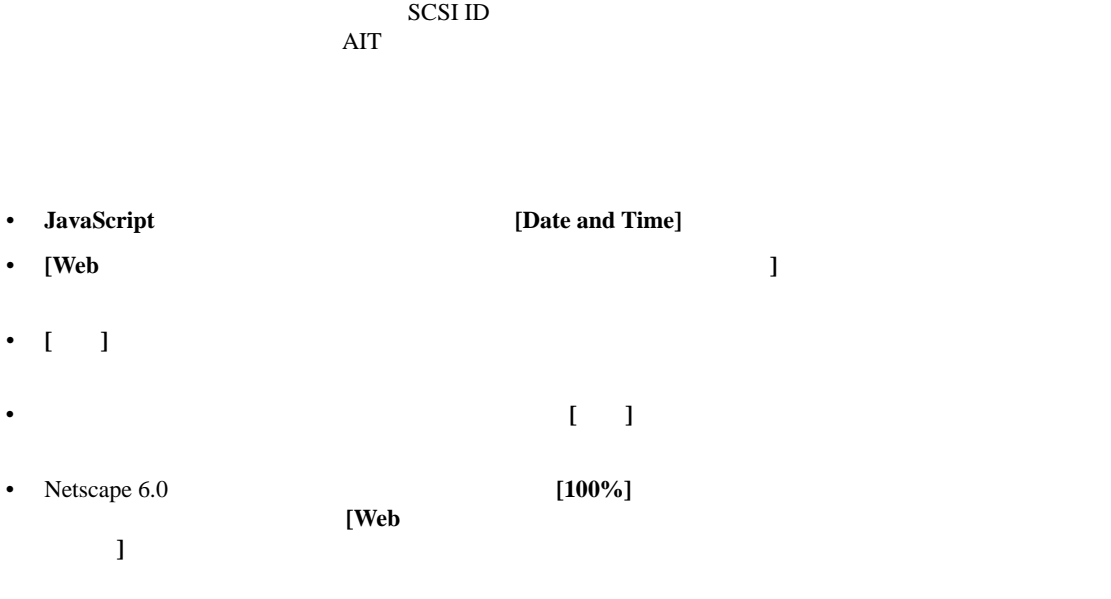

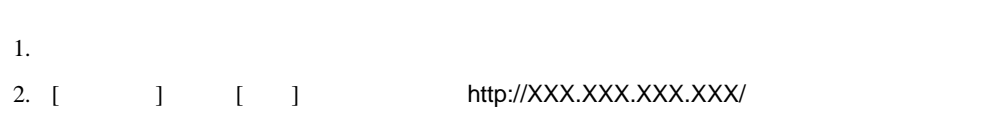

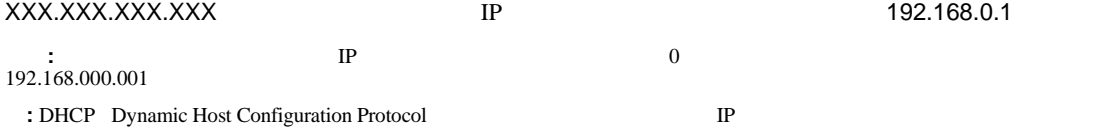

IP  $[12]$ [Network] [IP Address] 重要**:** オートローダーの管理メニューにアクセスする場合は、パスワードを変更してから設定を行うことをおすすめし

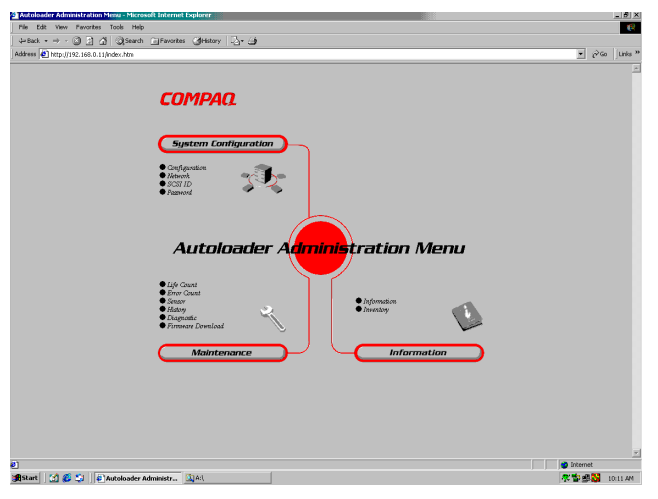

5-1:

- <sub>200</sub>
- $\bullet$
- $SCSI$  ID
- <sub>1977</sub> 700 minutes in the second second second second second second second second second second second second second second second second second second second second second second second second second second second sec
- <sub>Press</sub>ent of the pressent of the pressent of the pressent of the pressent of the pressent of the pressent of the pressent of the pressent of the pressent of the pressent of the pressent of the pressent of the pressent o
- 
- <sub>the st</sub>ephen and the state of the state of the state of the state of the state of the state of the state of the state of the state of the state of the state of the state of the state of the state of the state of the sta
- *\* + The Theory and the Theory and the Theory and the Theory and the Theory*
- $\overline{AIT}$
- ログの表示

• **[System Configuration]** - SCSI ID

- **[Maintenance]**
- **[Information] AIT**

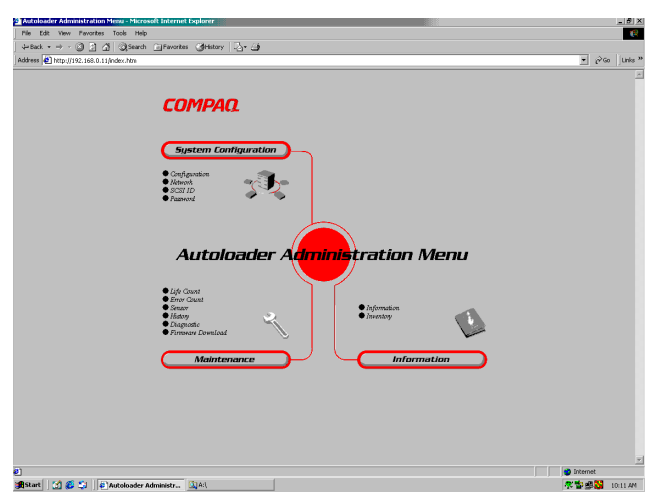

**5-2: Internet Explorer** 

#### **[System Configuration]**

[System Configuration]

[System Configuration]

- **[Configuration]** -
- **[Network]** -
- **[SCSI ID]** *AIT* SCSI ID
- **[Password]** -

## **[Configuration]**

 $00000$ 

[Configuration]

1. **The Lattern Configuration**] *configuration* [Configuration] **(System Configuration]** [Configuration]

÷.

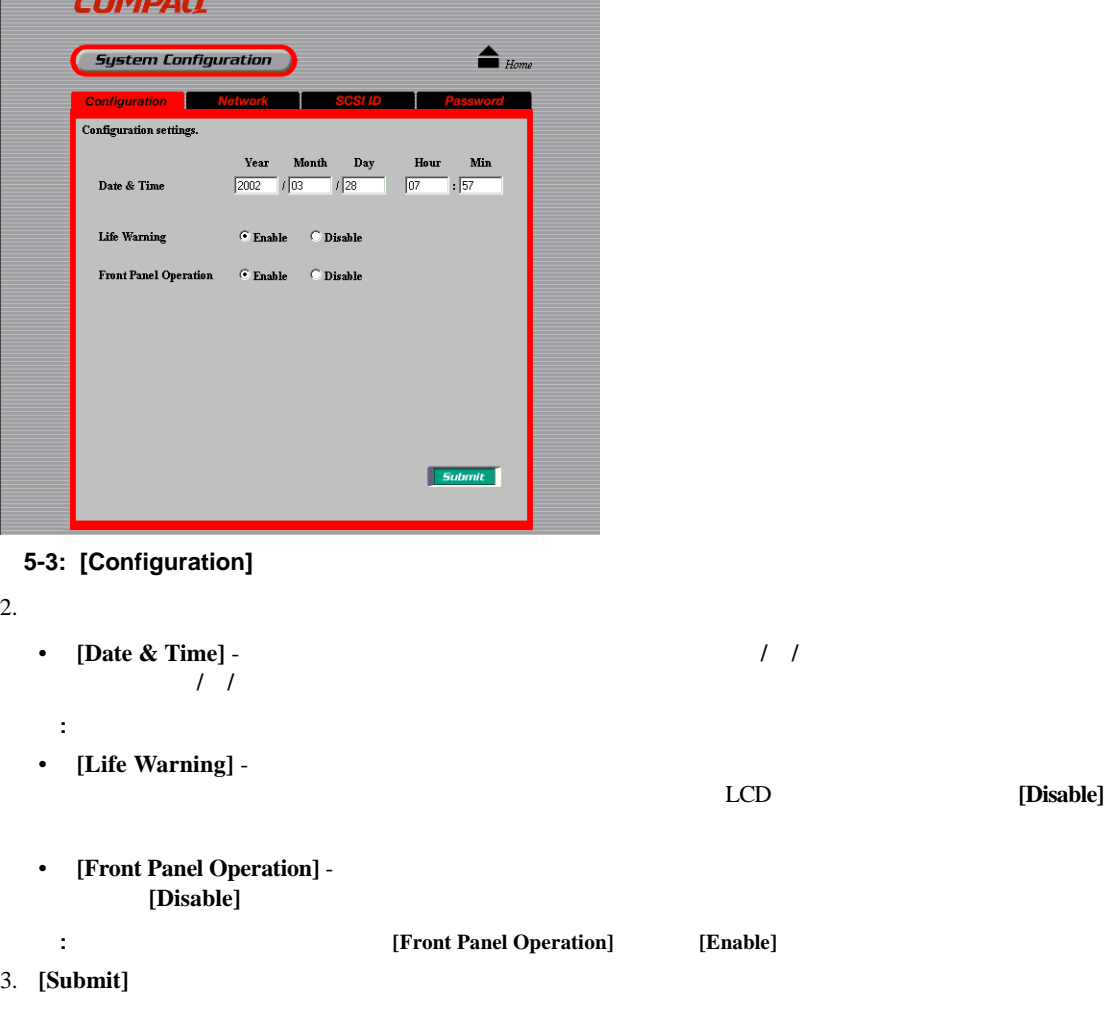

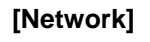

 $[Network]$ 

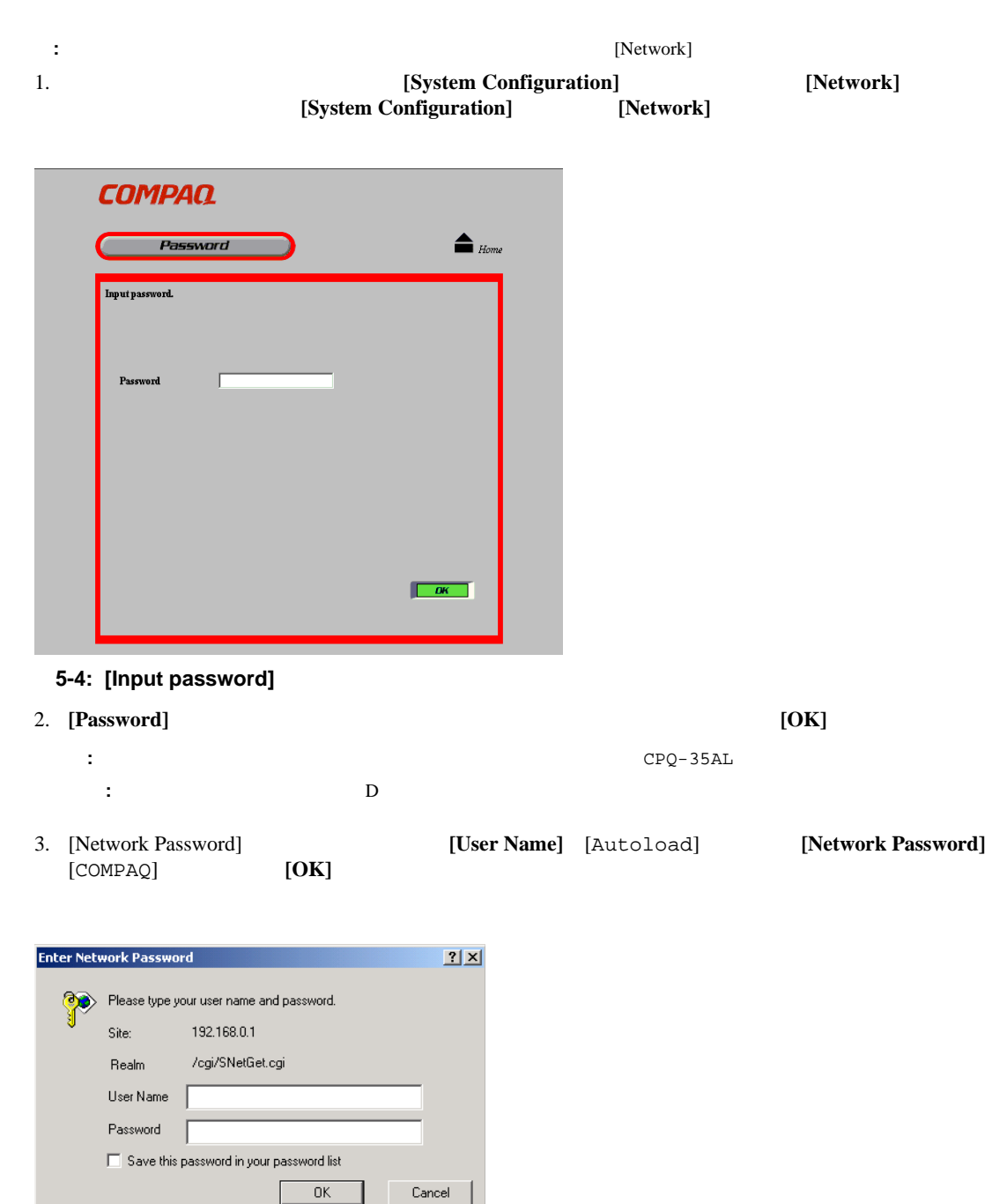

重要**:** オートローダー パスワード、ユーザ名、およびネットワーク パスワードは、大文字と小文字を区別します。

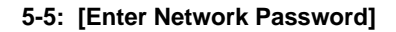

#### $[Network]$

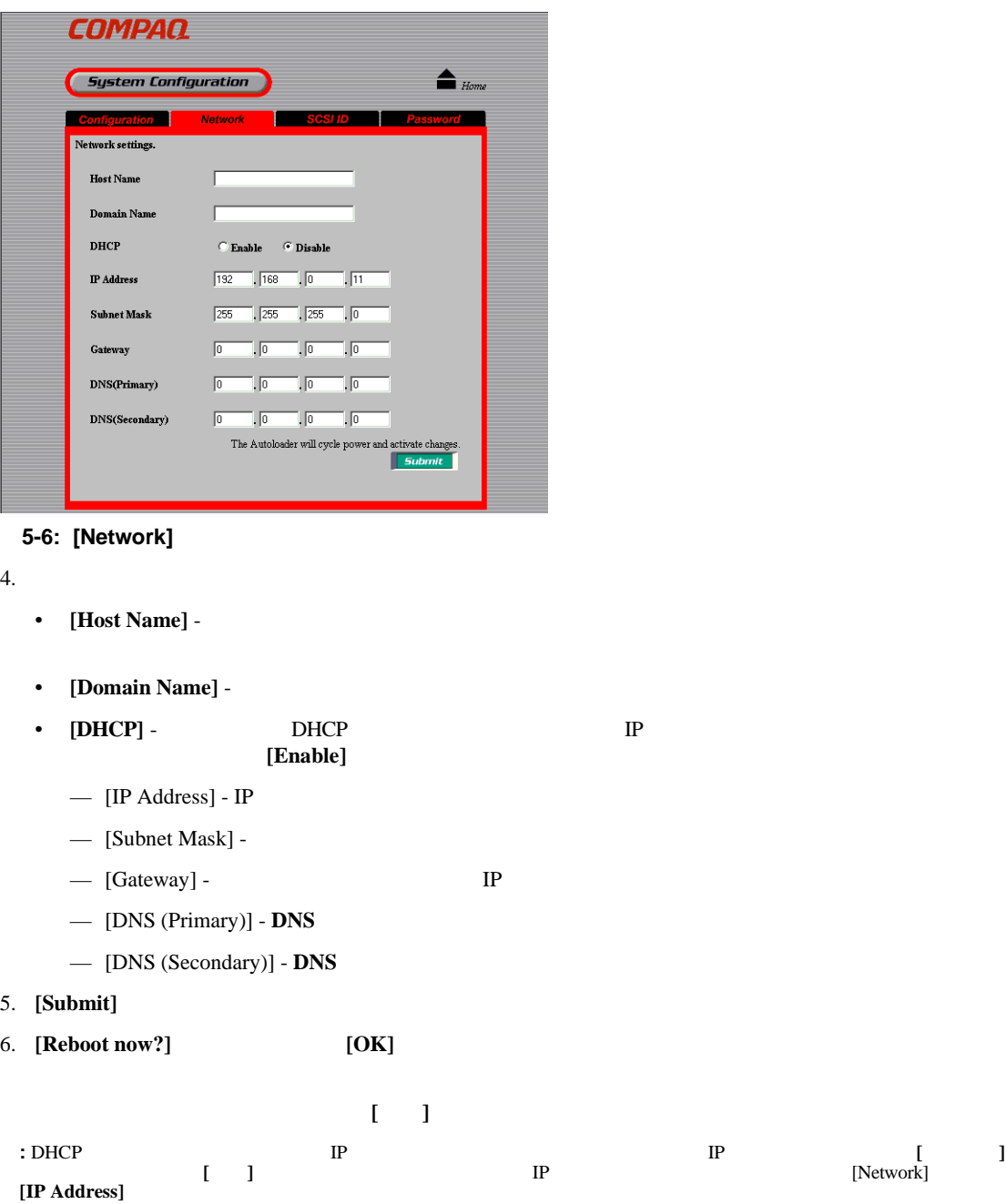

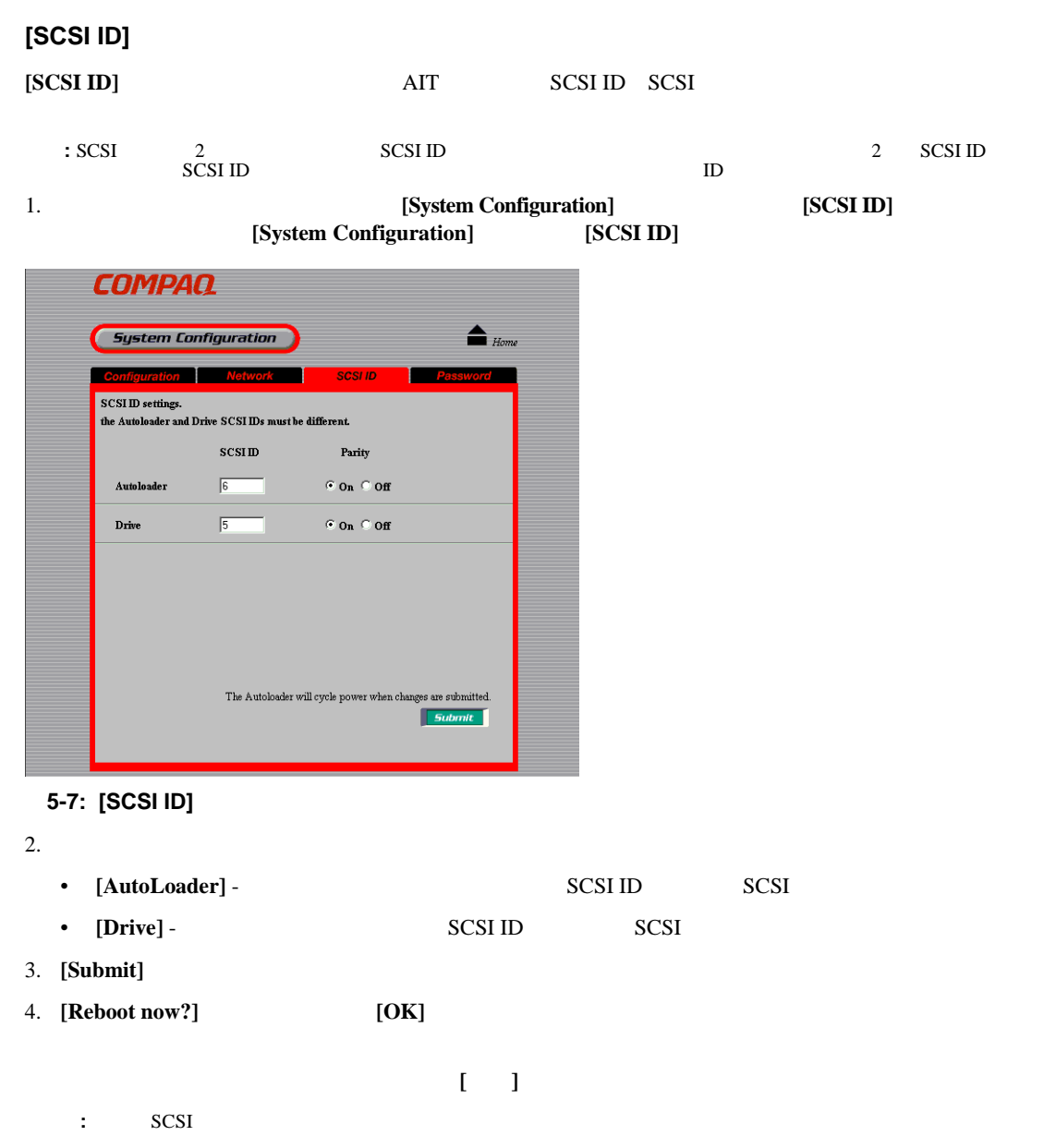

### **[Password]**

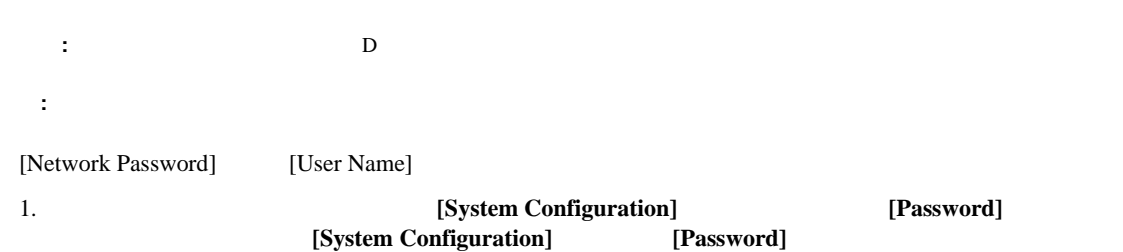

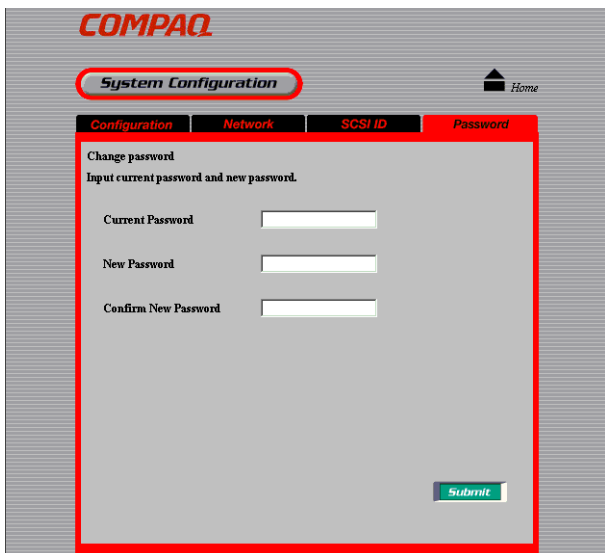

#### 5-8: [Password]

2. **[Current Password]** 

 $CPQ-35AL$ 

**:** パスワードのために設定できる最大文字数は8文字です。8文字よりも多く入力することはできません。

3. **[New Password]** 8 **:** オートローダーのパスワードは、大文字と小文字を区別します。

- 4. **[Confirm New Password]**
- 5. **[Submit]**

## [Maintenance]

[Maintenance]

**:** [Maintenance]

[Maintenance]

- **[Life Count]** -
- **[Error Count]** -
- **[Sensor]** DIP
- **[History]** -
- **[Diagnostic]** -
- **[Firmware download]** -

重要**:** AITドライブのファームウェアは、管理メニューを使用してダウンロードすることはできません。AITドライブ

TSMC

### **[Life Count]**

**[Life Count]** 

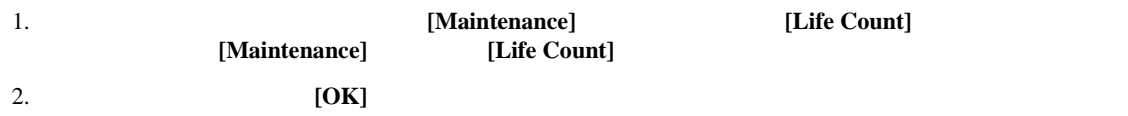

: [Maintenance]

| Life Count Error Count Sensor History Diagnostic FWDownload |                      |                            |
|-------------------------------------------------------------|----------------------|----------------------------|
|                                                             | <b>Current Count</b> | <b>Designed Life Count</b> |
| <b>Slider Operations</b>                                    | 277                  | 450000                     |
| <b>Picker Operations</b>                                    | 293                  | 300000                     |
| <b>Turn Table Moves</b>                                     | 741                  | 200000                     |
| <b>Deer Operations</b>                                      | 94                   | 100000                     |
| <b>Fan Hours</b>                                            | $\sqrt{26}$          | 50000                      |
| Drive Load/Unloads                                          | Πū                   | 50000                      |
| <b>Boot Operations</b>                                      | 48                   |                            |
| <b>Flash F/W Downloads</b>                                  | Ιē                   |                            |

**5-9: [Life Count]** 

#### [Life Count]

- The state of the state of the state of the state of the state of the state of the state of the state of the state of the state of the state of the state of the state of the state of the state of the state of the state of
- $\blacksquare$
- <sub>200</sub>
- カセット アクセス ドアカ
- *Properties*
- ドライブ
- 
- 起動 • フラッシュ
- **[Error Count]**

## **[Error Count]**

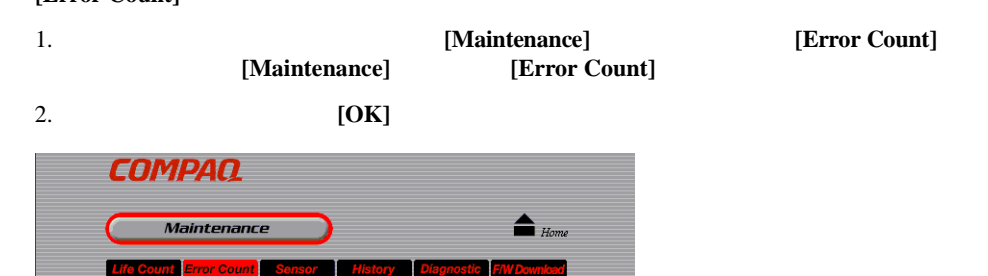

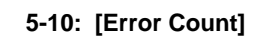

Slider

Picker

**Turn Table** 

Access Door

Fan Drive  $\sqrt{a}$ 

 $\sqrt{a}$ 

 $\sqrt{0}$  $\overline{\mathbb{L}}$ 

 $\boxed{0}$ 

 $\boxed{0}$ 

**[Error Count]** 

- **<sup>•</sup>**  $\overline{z}$
- University
- *Particular* + *Particular* + *Particular* + *Particular* + *Particular* + *Particular* + *Particular* + *Particular* + *Particular + Particular + Particular + Particular + Particular + Particular + Particular + P*
- カセット アクセス ドアカ
- Production
- ドライブ

## **[Sensor]**

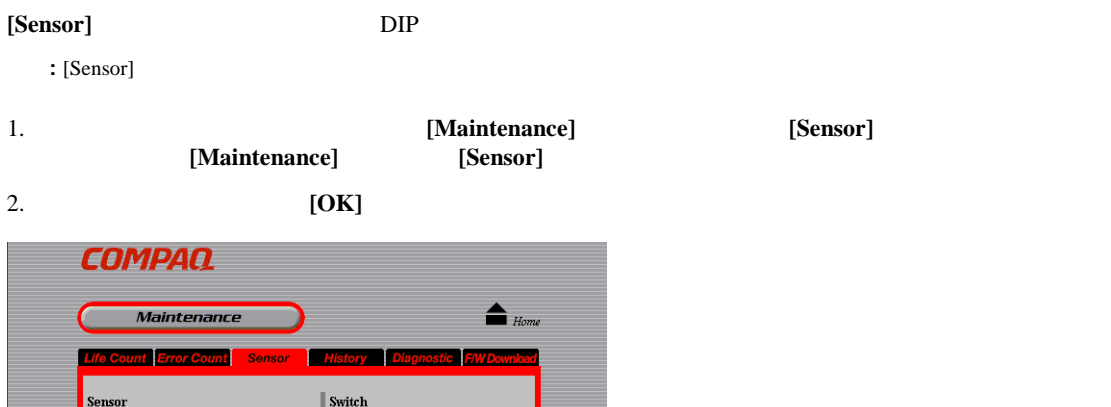

 $C$  On  $C$  Off<br>  $C$  On  $C$  Off<br>  $C$  On  $C$  Off<br>  $C$  On  $C$  Off<br>  $C$  On  $C$  Off<br>  $C$  On  $C$  Off<br>  $C$  On  $C$  Off<br>  $C$  On  $C$  Off

 $\boxed{1971}$ 

 $\sqrt{4}$ 

switch01<br>switch02<br>switch03<br>switch04<br>switch05<br>switch07<br>switch08

Encoder

Slider

**Turn Table** 

 $\circ$  on  $\circ$  off

 $\epsilon_{0n}$   $\epsilon_{0ff}$ 

 $\circ$  on  $\circ$  off  $\circ$  on  $\circ$  off

 $\alpha_{0n}\in_{\partial\mathbf{f}}$ 

 $\circ$  on  $\circ$  off

 $\epsilon_{0n}$   $\epsilon_{0f\!f}$ 

 $\circ$  on  $\circ$  off

 $\epsilon_{0n} \epsilon_{0f}$ 

 $\epsilon_{0n}$  Coff

5-11: [Sensor]

**Turn Table Ref** 

Turn Table Index

Slider Ref

Slider Pos

Picker Open

Picker Closed

**Access Door Open** 

**Access Door Closed** Tape In (Slot)

Tape In (Picker)

[Sensor]

- センサ
	- [Turn Table Ref]
	- [Turn Table Index]
	- [Slider Ref]
	- [Slider Pos]
	- [Picker Open]
	- [Picker Close]
	- [Cassette access door Open]
	- [Cassette access door Close]
	- [Tape In (Slot)]
	- [Tape In (Picker)]

— [switch01]

• スイッチ

- [switch02]
- [switch03]
- [switch04]
- [switch05]
- [switch06]
- [switch07]
- [switch08]

• エンコーダー

- [Turn Table (carousel)]
- [Slider]

•  $\lambda$ 

#### **[History]**

#### [History]

- SCSI
- エラー ログ
- 
- 

2. [OK]

## 1. **The Informal Latter of Trustee** *[Maintenance]* **http://web/2013.** [Maintenance] **c** *[History]*

**COMPAQ** Maintenance  $\mathbf{H}_{nm}$  $\bullet$  scst  $\bullet$  Mechanical  $\bullet$  Error

[Maintenance]

5-12: [History]

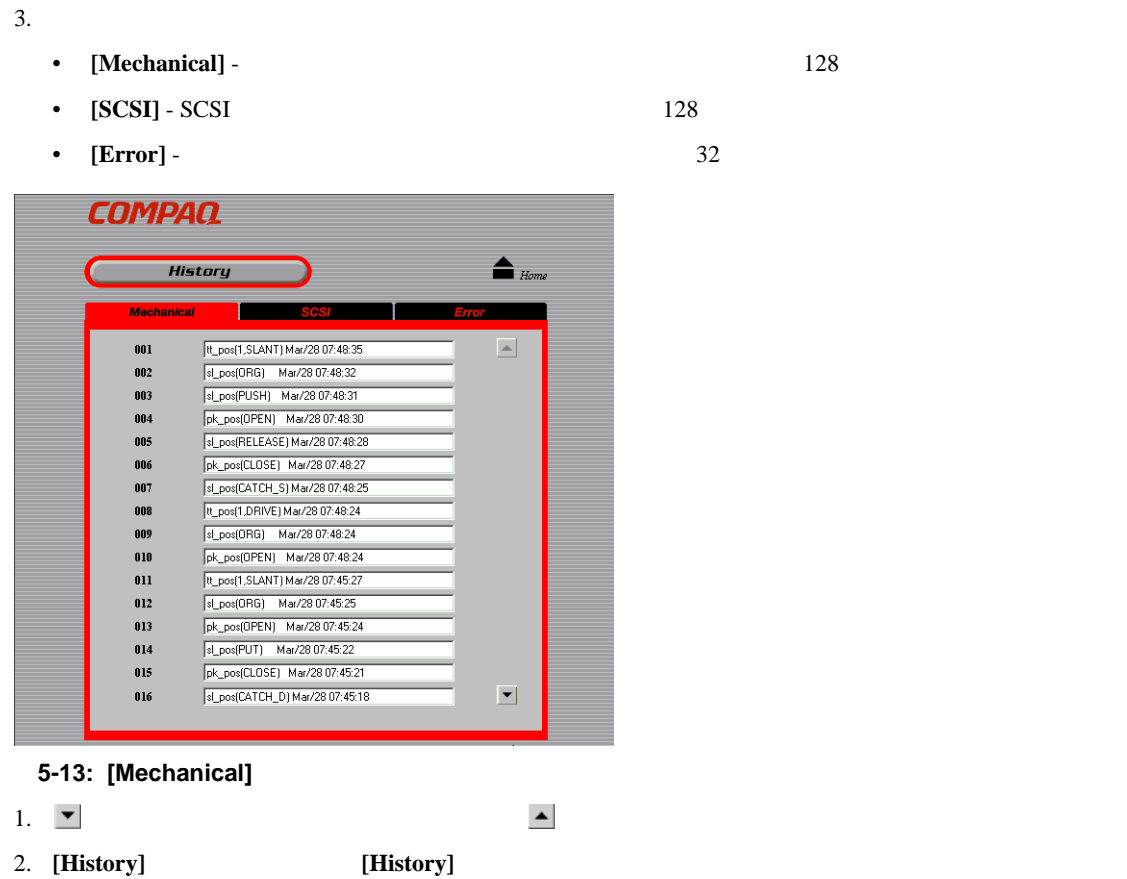

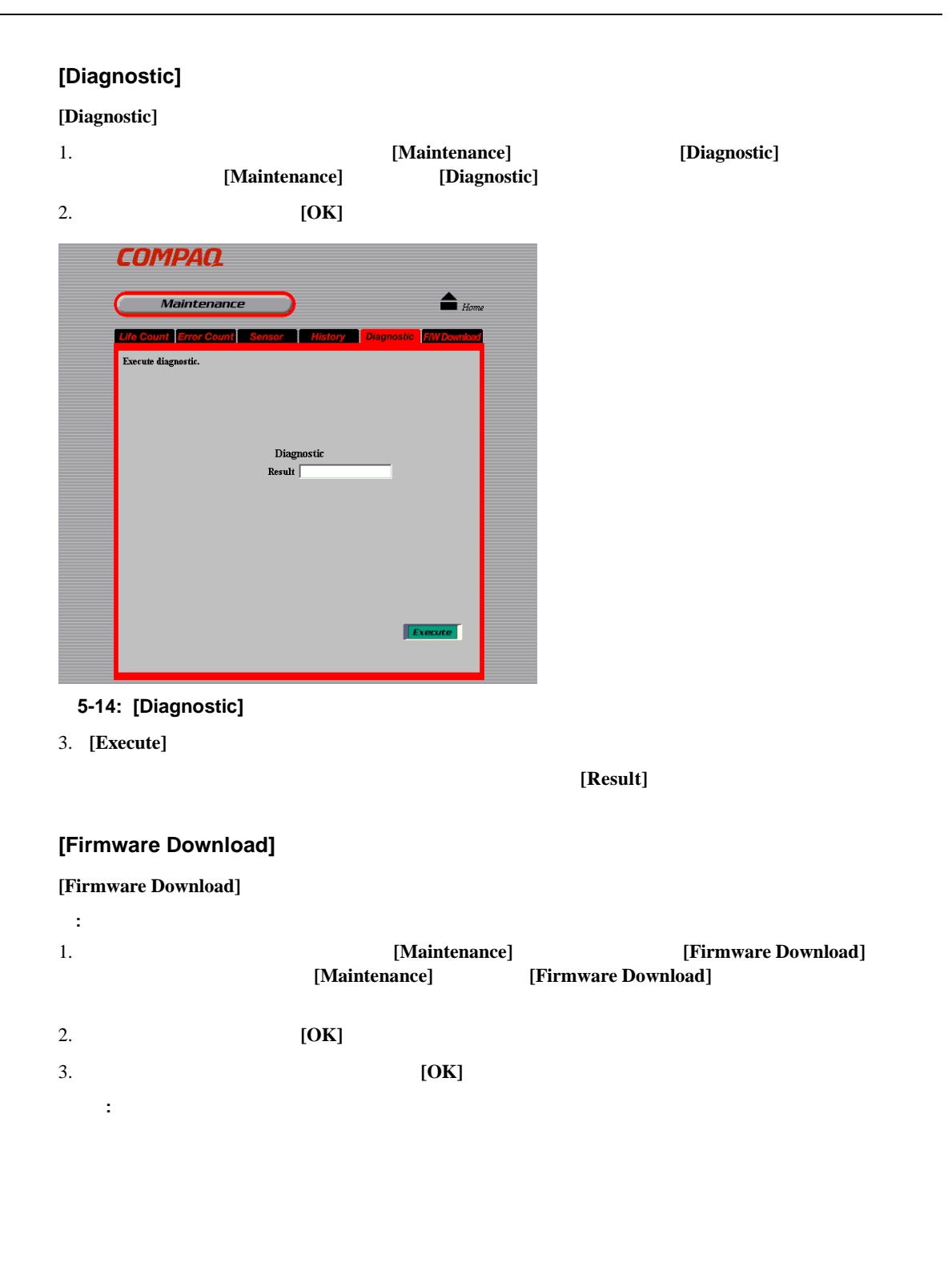

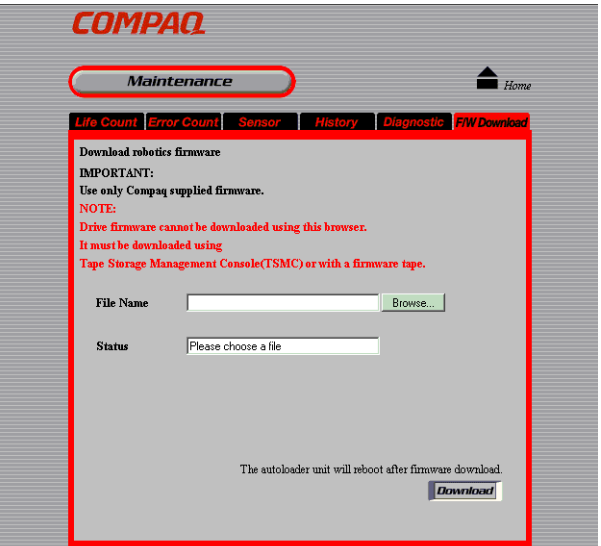

**5-15: [Firmware Download]** 

4. **[File Name]** 

**:** [Browse]

5. **[Execute]** 

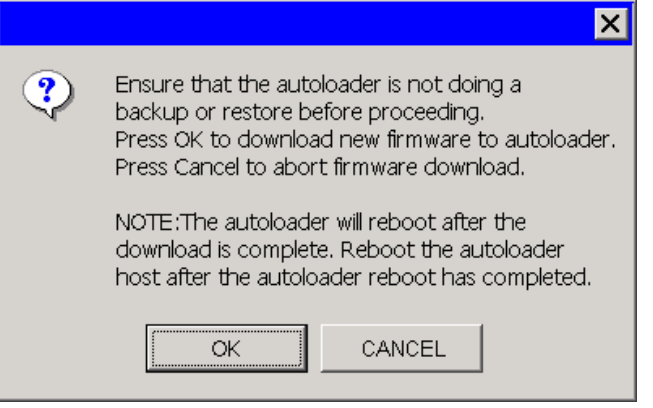

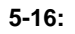

6. **[OK]** 

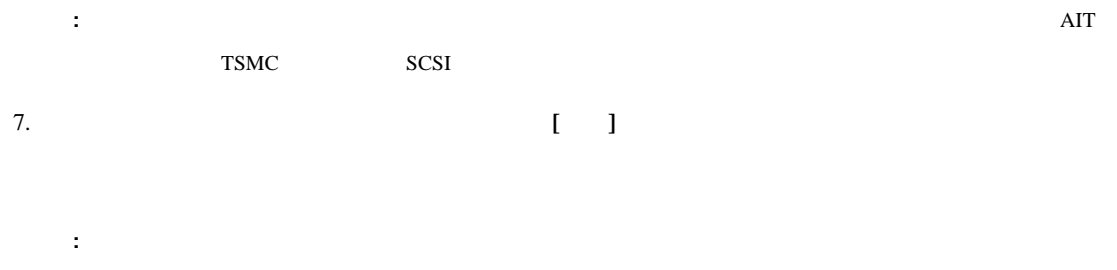

# 注意**:** ファームウェアのアップデート中は、オートローダーの管理メニューは操作できません。

## [Information]

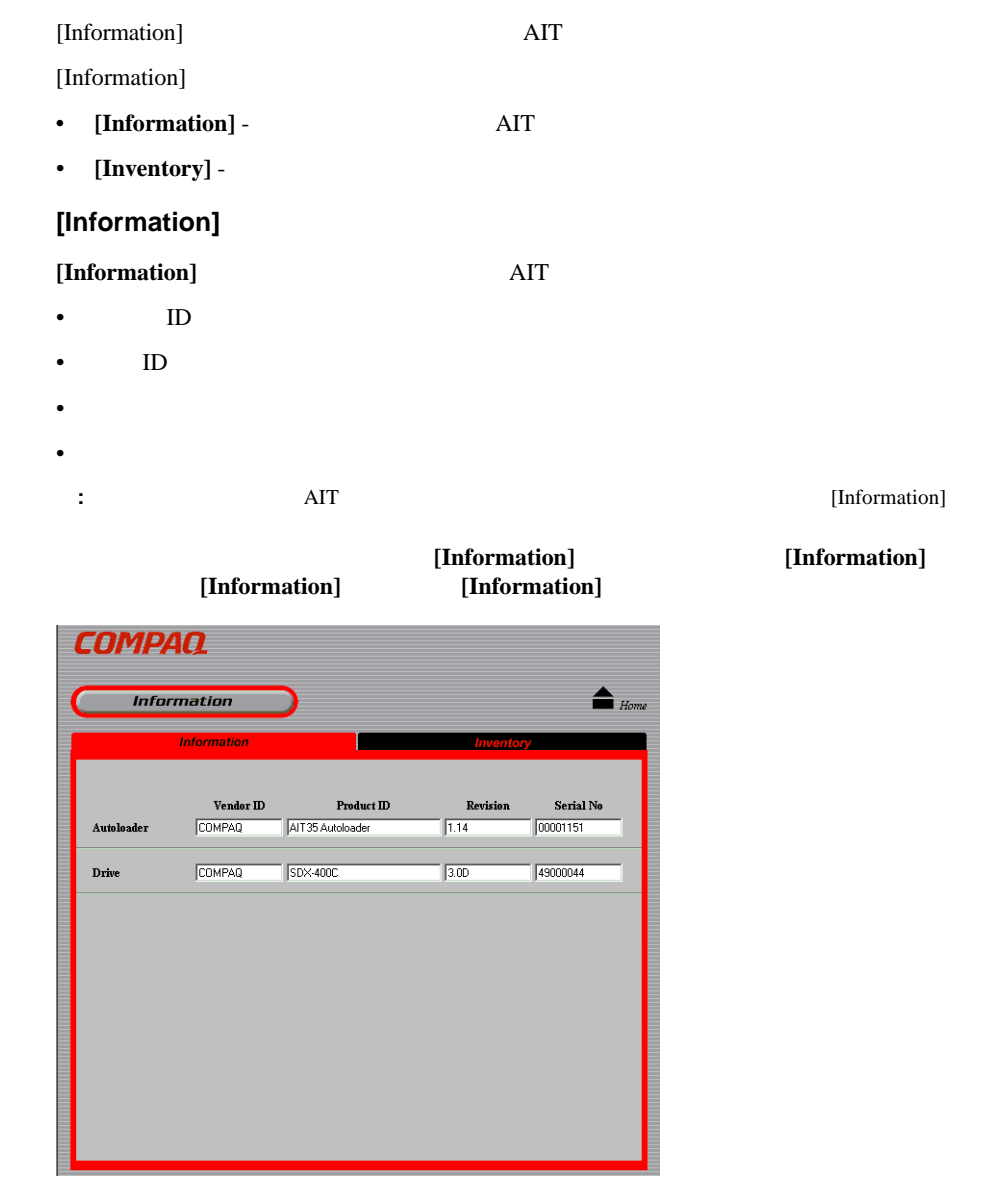

#### 5-17: [Information]

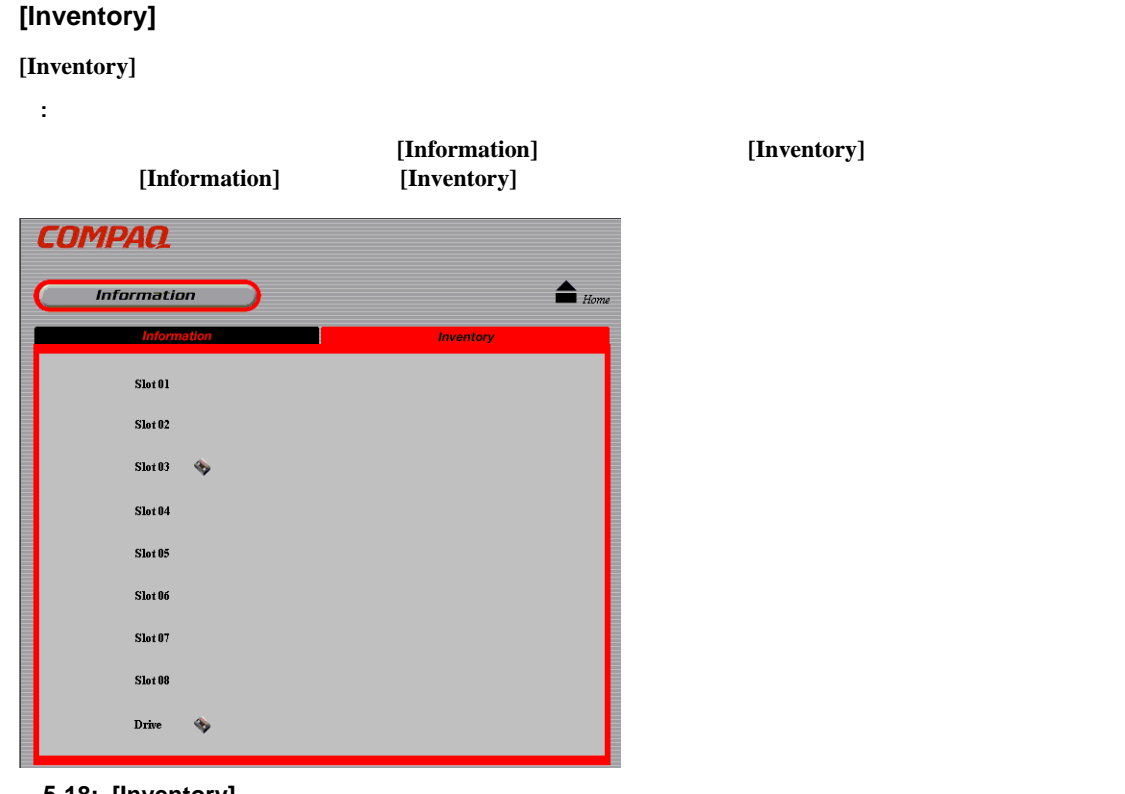

5-18: [Inventory]

 $\overrightarrow{AIT}$ 

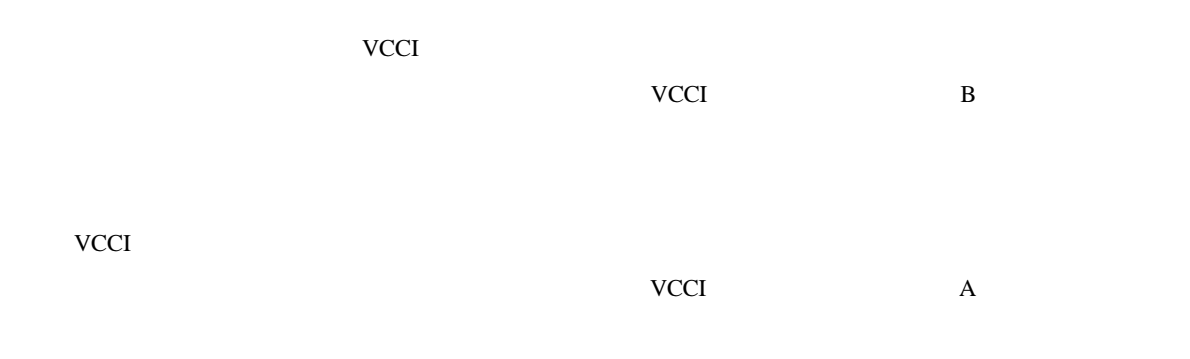

### **Federal Communications Commission Notice**

Part 15 of the Federal Communications Commission (FCC) Rules and Regulations has established Radio Frequency (RF) emission limits to provide an interference-free radio frequency spectrum. Many electronic devices, including computers, generate RF energy incidental to their intended function and are, therefore, covered by these rules. These rules place computers and related peripheral devices into two classes, A and B, depending upon their intended installation. Class A devices are those that may reasonably be expected to be installed in a business or commercial environment. Class B devices are those that may reasonably be expected to be installed in a residential environment (that is, personal computers). The FCC requires devices in both classes to bear a label indicating the interference potential of the device as well as additional operating instructions for the user.

The rating label on the device shows which class (A or B) the equipment falls into. Class B devices have an FCC logo or FCC ID on the label. Class A devices do not have an FCC logo or FCC ID on the label. Once the class of the device is determined, refer to the following corresponding statement.

#### **Class A Equipment**

This equipment has been tested and found to comply with the limits for a Class A digital device, pursuant to Part 15 of the FCC Rules. These limits are designed to provide reasonable protection against harmful interference when the equipment is operated in a commercial environment. This equipment generates, uses, and can radiate radio frequency energy and, if not installed and used in accordance with the instructions, may cause harmful interference to radio communications. Operation of this equipment in a residential area is likely to cause harmful interference, in which case the user will be required to correct the interference at personal expense.

#### **Class B Equipment**

This equipment has been tested and found to comply with the limits for a Class B digital device, pursuant to Part 15 of the FCC Rules. These limits are designed to provide reasonable protection against harmful interference in a residential installation. This equipment generates, uses, and can radiate radio frequency energy and, if not installed and used in accordance with the instructions, may cause harmful interference to radio communications. However, there is no guarantee that interference will not occur in a particular installation. If this equipment does cause harmful interference to radio or television reception, which can be determined by turning the equipment off and on, the user is encouraged to try to correct the interference by one or more of the following measures:

- Reorient or relocate the receiving antenna.
- Increase the separation between the equipment and receiver.
- Connect the equipment into an outlet on a circuit different from that to which the receiver is connected.
- Consult Compaq technical support or an experienced radio or television technician for help.

#### **Modifications**

The FCC requires the user to be notified that any changes or modifications made to this device that are not expressly approved by Compaq Computer Corporation may void the user's authority to operate the equipment.

#### **Cables**

Connections to this device must be made with shielded cables with metallic RFI/EMI connector hoods in order to maintain compliance with FCC Rules and Regulations.

#### **Declaration of Conformity for products marked with the FCC logo - United States only**

This device complies with Part 15 of the FCC Rules. Operation is subject to the following two conditions: (1) this device may not cause harmful interference, and (2) this device must accept any interference received, including interference that may cause undesired operation.

For questions regarding your product, contact:

Compaq Computer Corporation

P. O. Box 692000, Mail Stop 530113

Houston, Texas 77269-2000

#### Or, call

1-800- 652-6672 (1-800-OK COMPAQ)

For questions regarding this FCC declaration, contact:

Compaq Computer Corporation

P. O. Box 692000, Mail Stop 510101

Houston, Texas 77269-2000

Or, call

(281) 514-3333

To identify this product, refer to the Part, Series, or Model number found on the product.

#### **Canadian Notice (Avis Canadien)**

#### **Class A Equipment**

This Class A digital apparatus meets all requirements of the Canadian Interference-Causing Equipment Regulations.

Cet appareil numérique de la classe A respecte toutes les exigences du Règlement sur le matériel brouilleur du Canada.

#### **Class B Equipment**

This Class B digital apparatus meets all requirements of the Canadian Interference-Causing Equipment Regulations.

Cet appareil numérique de la classe B respecte toutes les exigences du Règlement sur le matériel brouilleur du Canada.

#### **European Union Notice**

## $\epsilon$

Products bearing the CE marking comply with the EMC Directive (89/336/EEC) and the Low Voltage Directive (73/23/EEC) issued by the Commission of the European Community and if this product has telecommunication functionality, the R&TTE Directive (1999/5/EC).

Compliance with these directives implies conformity to the following European Norms (in parentheses are the equivalent international standards and regulations):

- EN 55022 (CISPR 22) Electromagnetic Interference
- EN55024 (IEC61000-4-2, 3, 4, 5, 6, 8, 11) Electromagnetic Immunity
- EN61000-3-2 (IEC61000-3-2) Power Line Harmonics
- EN61000-3-3 (IEC61000-3-3) Power Line Flicker
- EN 60950 (IEC 60950) Product Safety

## **Taiwanese Notice**

### 警告使用者:

這是甲類的資訊產品・在居住的環境中使用時・可能<br>會造成射頻干擾・在這種情況下・使用者會被要求採<br>取某些適當的對策。

• 運搬や保管の際は、静電気防止用のケースに入れ、手で直接触れることは避けます。

• 部品をケースから取り出す前に、まずケースごとアースされている面に置きます。

•  $\blacksquare$ 

• **• "** " only the state of the state of the state of the state of the state of the state of the state of the state of the state of the state of the state of the state of the state of the state of the state of the state of

• " " 我们的 学生的 法人 " " " " " " " " " " " " " " " " " " " " " " " " " " " " " " " " " " " " " " " " " " " " " " " " " "

 $\frac{1}{\sqrt{2}}$ 

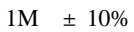

• 立って作業する場合、かかとやつま先にアース バンドをつけます。導電性または静電気が伝わる恐れ  $\bullet$  +  $\bullet$  +  $\bullet$ • 折りたたみ式の静電気防止マットがついた、携帯式の作業用具もあります。

• すでにアースされているワークステーションまたはコンピュータ本体にアース バンドをつなぎます。

**:** 静電気の詳細または製品のインストールの支援については、コンパック製品販売店またはコンパックのサービス

- 
- 
- 
- 
- 
- 

#### C-1:

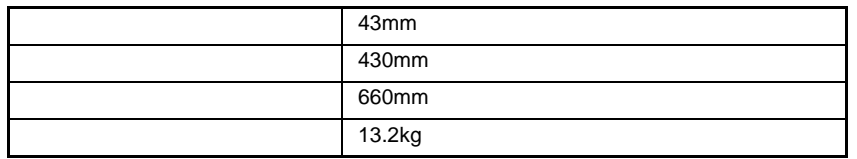

**C-2:** 電源仕様

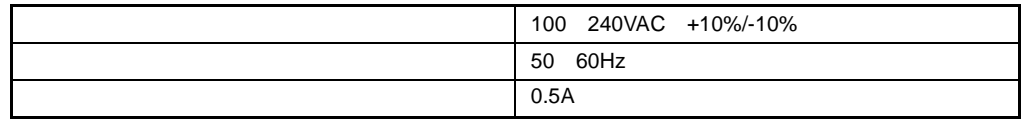

C-3:

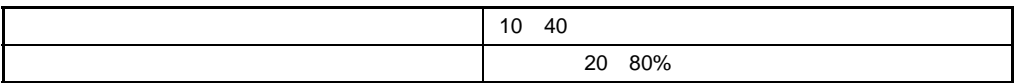

**C-4:** 外部接続

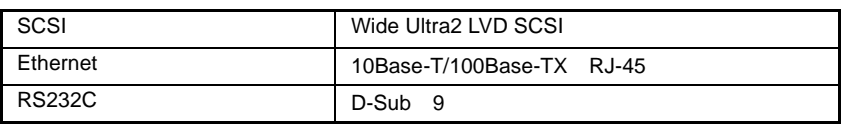

AIT 35GB

## **AIT**ドライブのクリーニング ドライブのクリーニング

AIT EXAMPLE AND AND STREET ALCO.

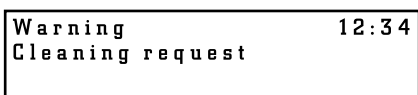

**D-1: [Warning cleaning request]**

 $\overline{AIT}$ 

 $4 \pm 4$ 

## **AIT**ドライブへのクリーニング ドライブへのクリーニング カセットの移動

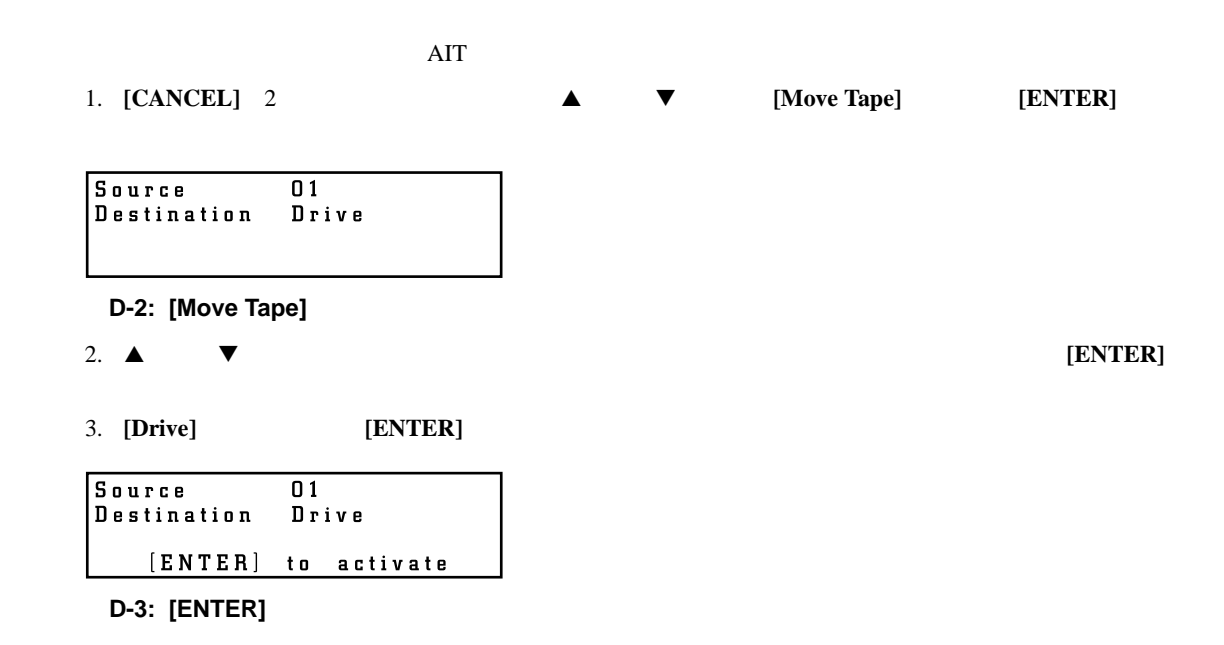

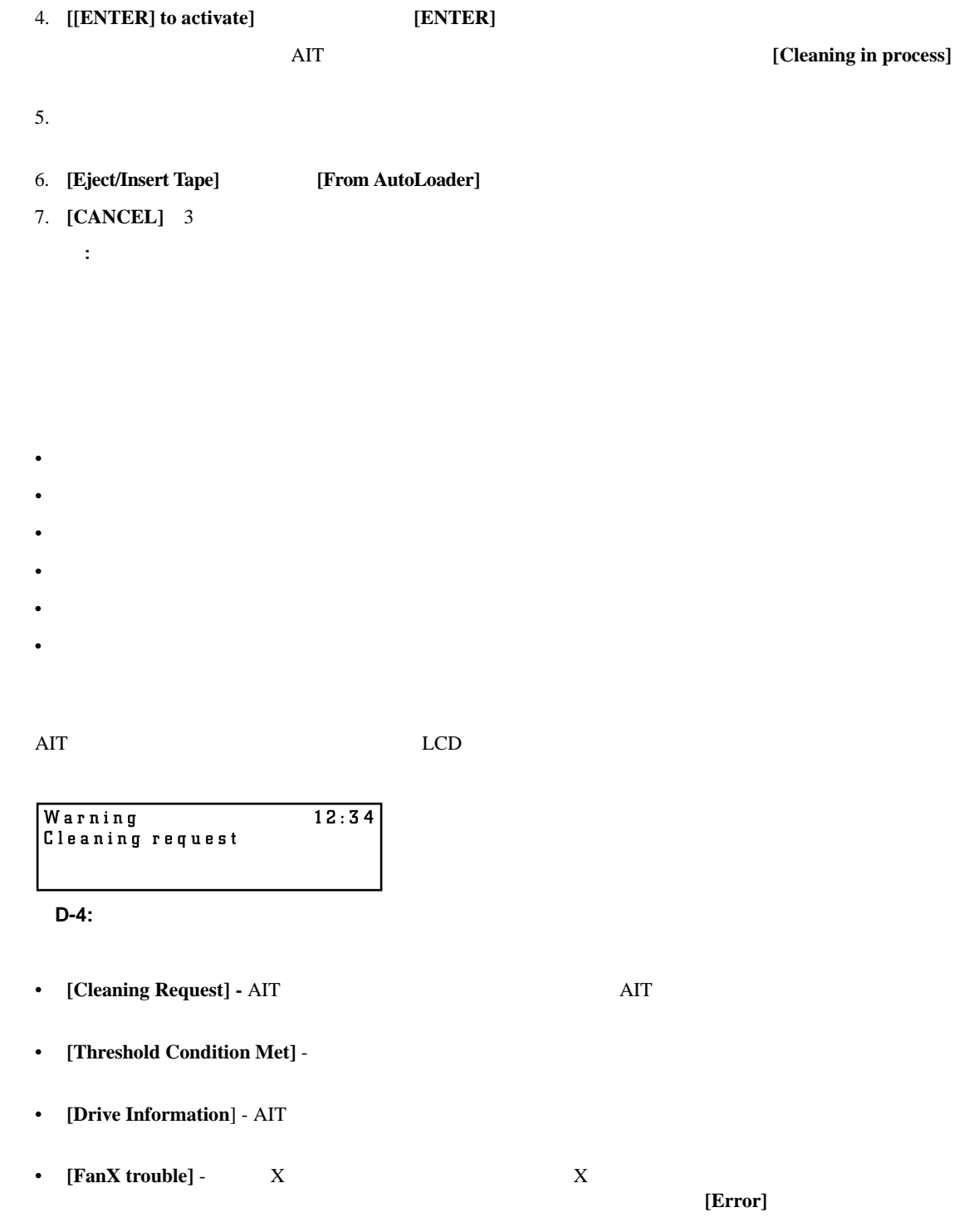

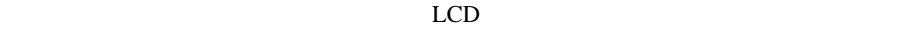

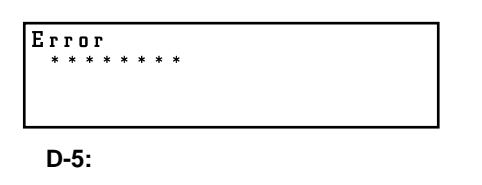

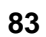

• **10** 

- $\bullet$
- $\bullet$
- $\bullet$
- 
- $\bullet$
- $\bullet$
- $SCSI$
- $\bullet$
- The LCD 2004 Second The LCD 2004 Second The LCD 30 Second The Terms and Terms and Terms and Terms and Terms and Terms and Terms and Terms and Terms and Terms and Terms and Terms and Terms and Terms and Terms and Terms an
- $\bullet$
- $\bullet$

• The AIT The SCSI ID SCSI ID SCSI ID SCSI ID SCSI ID SCSI ID SCSI ID SCSI ID SCSI ID SCSI ID SCSI ID SCSI ID SCSI ID SCSI ID SCSI ID SCSI ID SCSI ID SCSI ID SCSI ID SCSI ID SCSI ID SCSI ID SCSI ID SCSI ID SCSI ID SCSI ID SCSI ID

- SCSIケーブルが正しく接続されている。
- SCSI

• SCSI LVD LVD LVD HDV

• SCSI SCSI Wide SCSI Wide SCSI Wide SCSI Wide SCSI Wide SCSI Wide SCSI Wide SCSI Wide SCSI **: Wide-Narrow** 

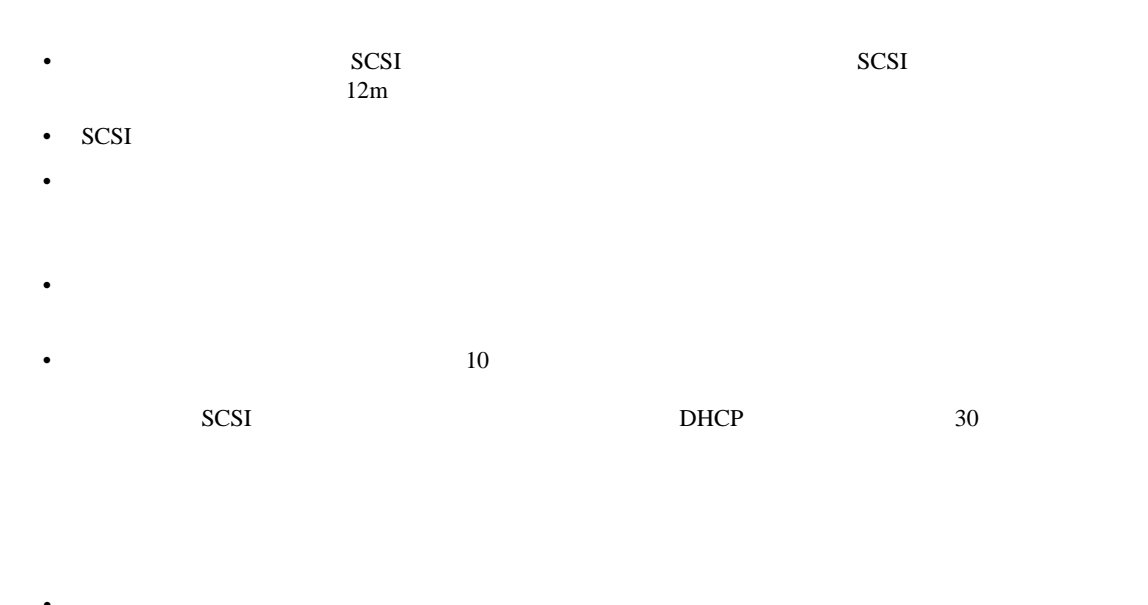

- カセット きょうしょうしゃ きょうしゅうしょう しゅうしゅうしょうしゅ • Compaq AIT1
- カセットが非常に長い間、または非常に頻繁に使用された場合は、カセットを交換してください。  $\bullet$
- AIT
- $4 \pm 4$

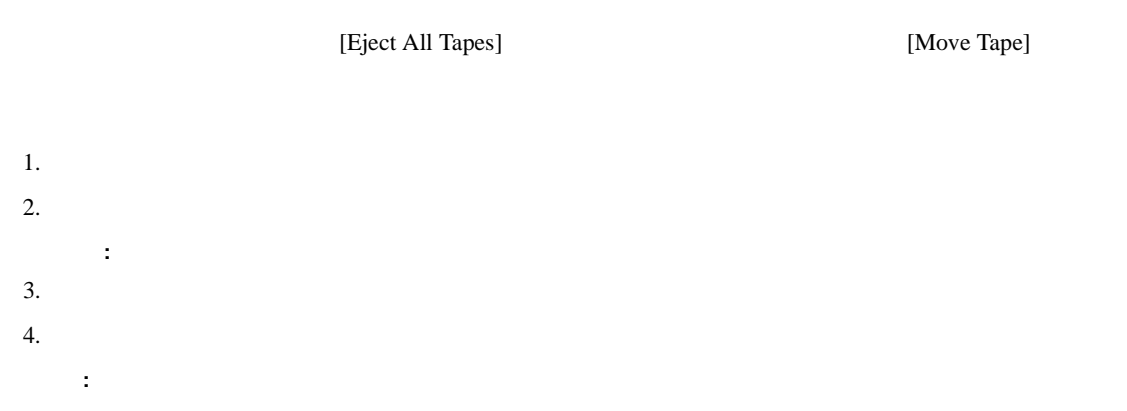

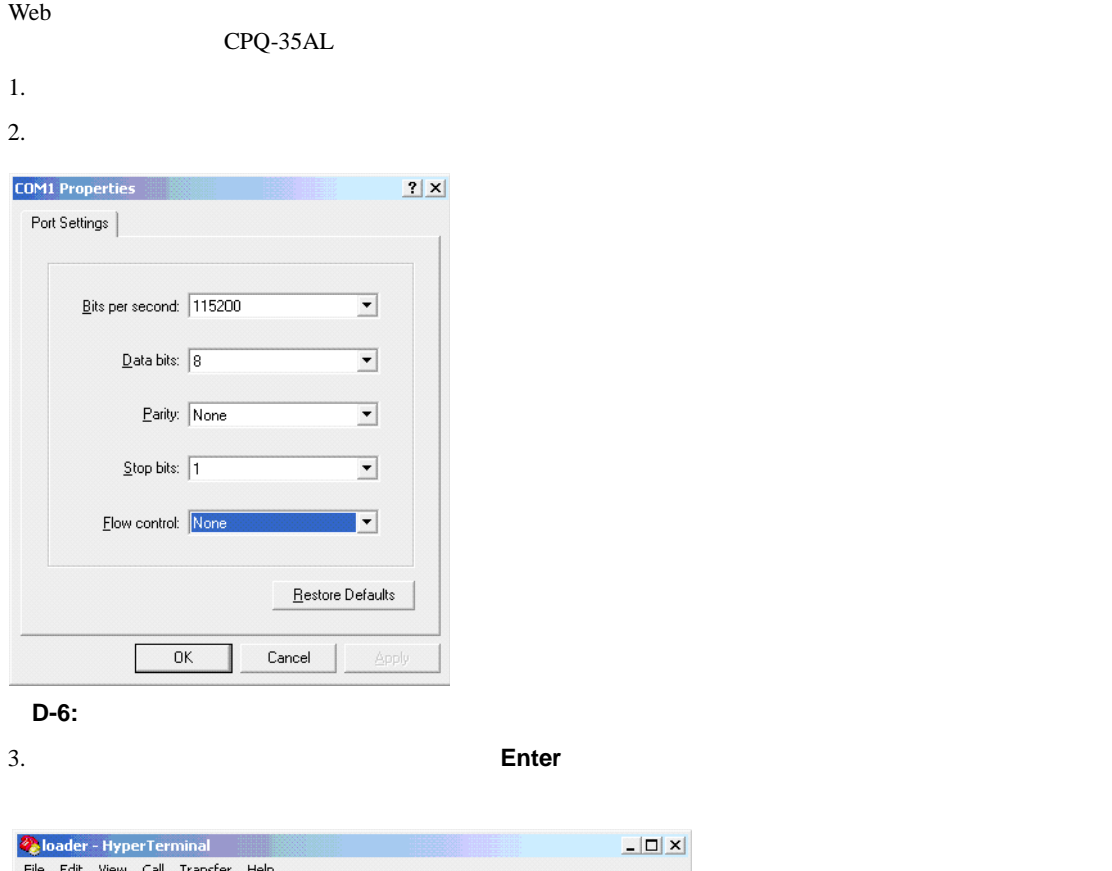

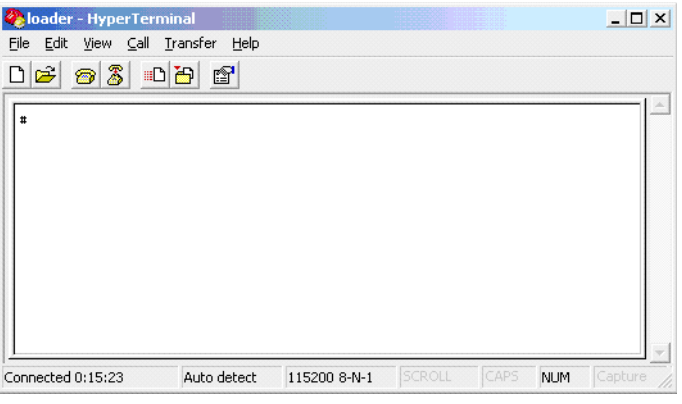

D-7:

#### 4. **PWDRST**とタイプして、**Enter**キーを押します。次に示すように、**y**をタイプして、パスワードのリセッ

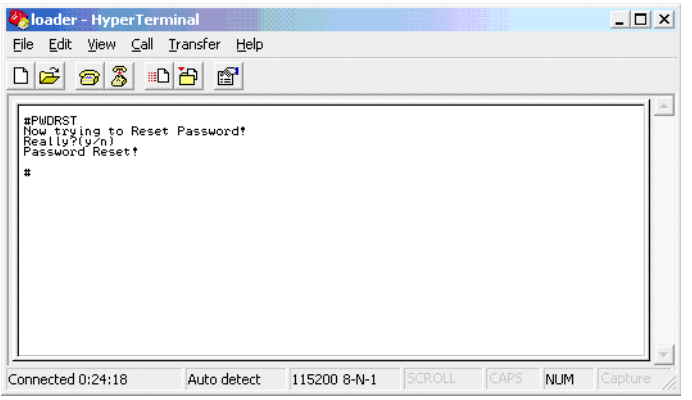

#### D-8:

#### $5.$

重要**:** NVRAMでパスワードが確実にリセットされるようにするために、シャットダウン手順は必ず実行してくだ

#### $6.$

• **10** 

## **1**

 $1$ 

viii

**A**

## AIT D-1

**C**

#### Cables A-2 Canadian Notice (Avis Canadien) A-3 Class A Equipment A-1 A-3 Class B Equipment A-2 A-3 Configuration 5-4

## **D**

DHCP 3-10 Diagnostic 5-14 Domain 3-10

## **E**

Eject From Drive 4-3 Error Count 5-10 Ethernet C-1 European Union Notice A-3

## **F**

Federal Communications Commission Notice A-1 Firmware Download 5-14

## **G**

Gateway 3-11

## **H**

History 5-12 Host 3-10

## **I**

[Information] 5-16 Inventory 5-17 IP 3-10 **J** JavaScript 5-1

## **L**

LCD 3-13  $3 - 13$ 調節 3-13 Life Count 5-9

## **M**

MAC 3-11 [Maintenance] 5-9 Modifications A-2

## **N**

Network 5-5 [Network] 3-9

## **P**

Password 5-8

## **R**

RS232C C-1

## **S**

```
SCSI C-1
ID 5-7
       1 - 31 - 43-8SCSI 1-4
```
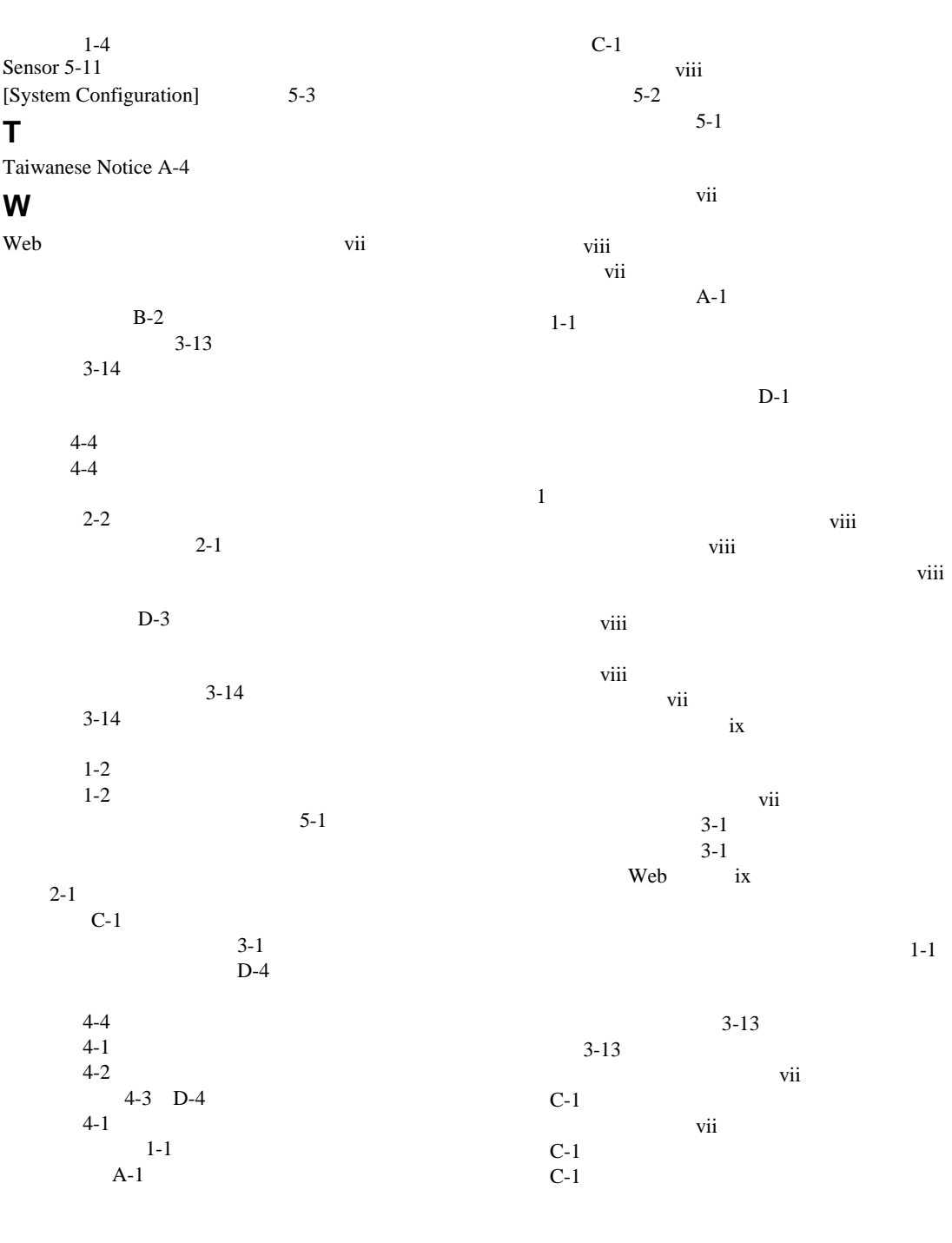

**-2** AIT 35GB

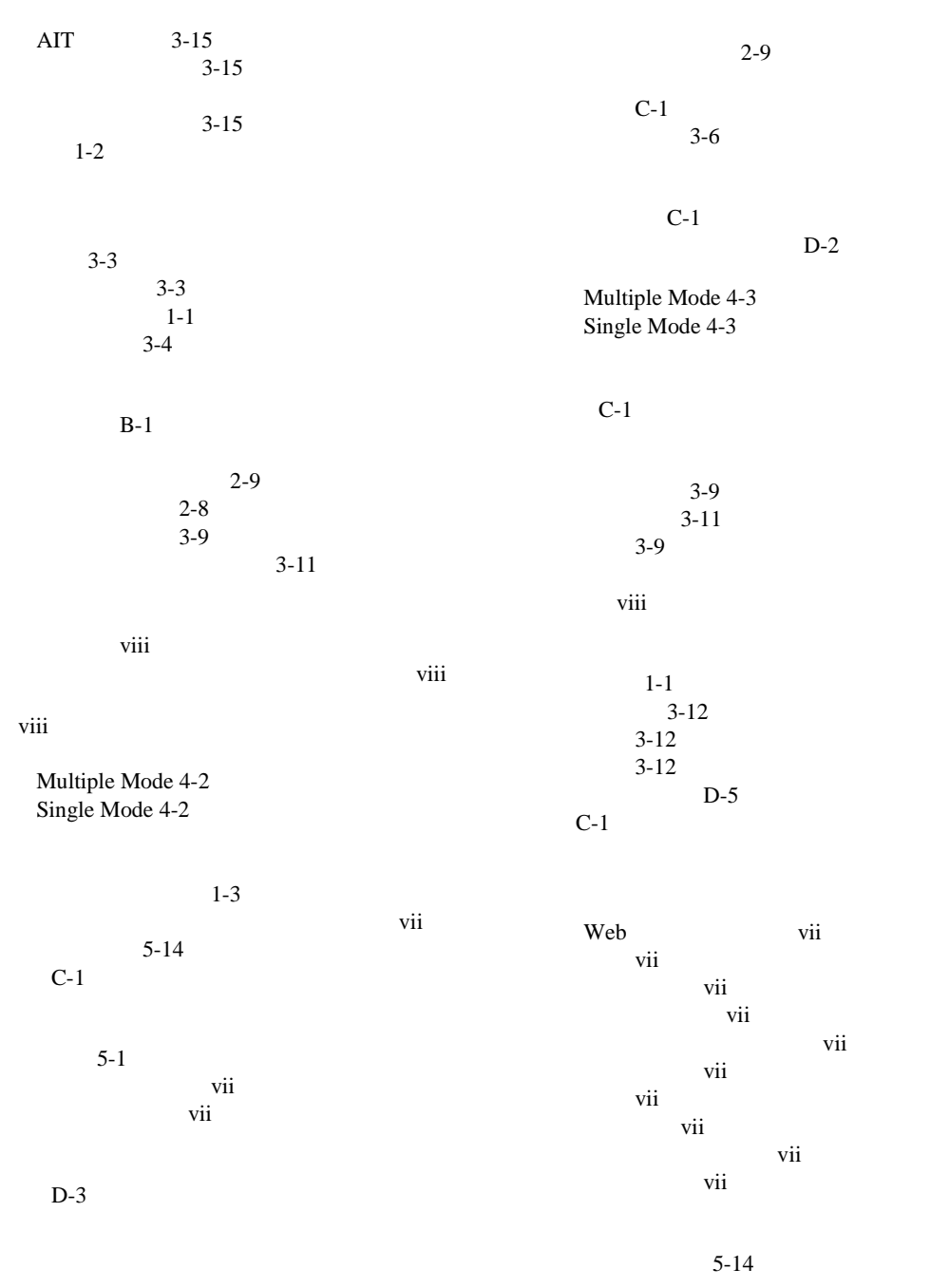

*The viii* viii  $5-1$  $C-1$  $1-1$  $vii$ CANCEL 3-2 ENTER 3-2 MENU 3-1  $3-1$ vii vii vii  $5-3$  $D-1$  $\begin{bmatrix} 1 & 1 & 5-1 \end{bmatrix}$  $5-1$ ユーザ入力、表記上の規則 vii  $1 - 3$  $1-3$  $C-1$  $C-1$ ラックに関する注意、警告 ix